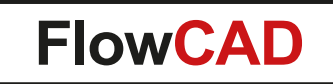

### **Enhance Productivity in PCB Design with Online DFM Checks and Useful FloWare Modules**

Holger Schröter FH Westküste, Heide September 2023

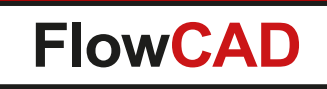

### **Personal Introduction**

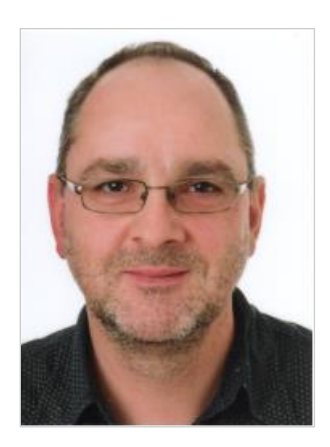

### **Holger Schröter**

Studies: Communications Engineering at TU Braunschweig

- Distance control radar at TU Braunschweig
- Development and project management for VCO and frequency synthesizer at Tyco Electronics
- Development of memory modules at Qimonda (Infineon)
- PCB Design Flow und Methodology at Infineon / Intel Mobile Phone
- Application Engineer at FlowCAD

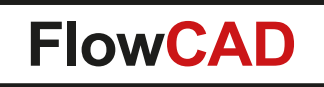

### **Overview**

- DFM (Design for Manufacturing)
	- − Taking Manufacturing related requirements into account during design
	- − DFM Domains
		- **DFF** (Design for Fabrication): Checks related to plain PCB Manufacturing
		- **DFA** (Design for Assembly): Checks related to Component Mounting
		- **DFT** (Design for Testing): Checks related to Testing
- FloWare
	- − Digital Soldermask
	- − Edge Plating

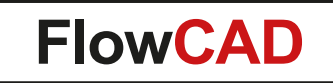

### **DFM – Design for Manufacturing**

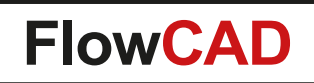

# **Design for Manufacturing**

- Design for Fabrication
	- − Min Shape Width
	- − Annular Rings
	- − Mask Slivers
	- − Mask Island
- Design for Assembly
	- − Package Spacing
	- − Mechanical Hole to Component
- Design for Test
	- − Testpoint to Testpoint Spacing
	- − Testpoint to Component Spacing

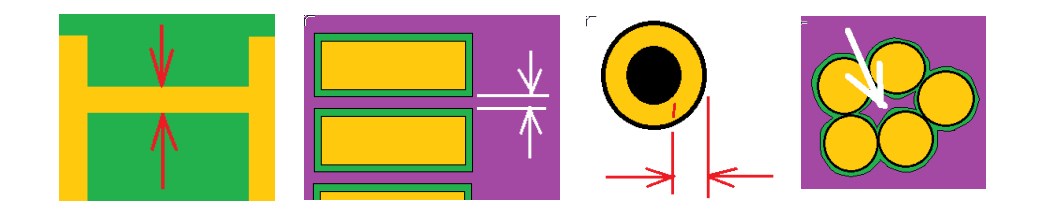

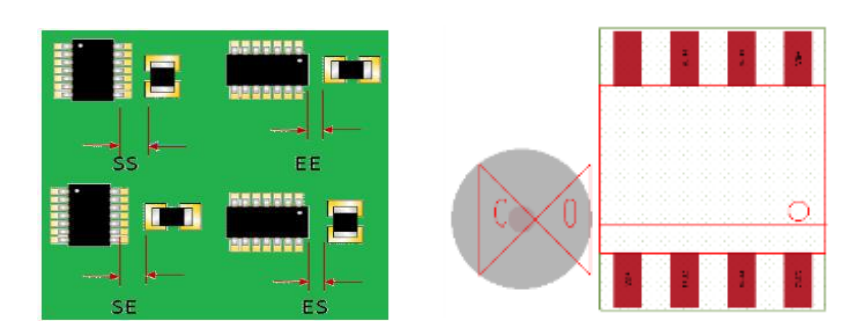

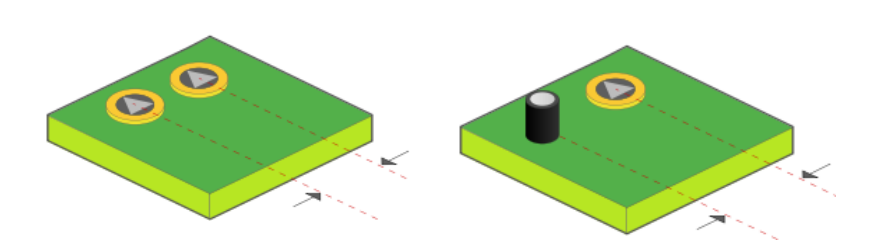

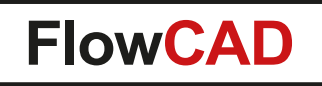

### **DFM Examples**

- Typical examples for manufacturing issues, which can easily be avoided during design
	- − Zollner Elektronik AG
	- $-$  AT&S
	- − Würth Elektronik
	- − Cadence
	- − Nvidia

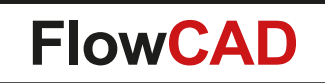

# **DFM Examples Zollner (I)**

### **DFM: Issue solder balls**

### DFM analysis of C283 (C282, C279)

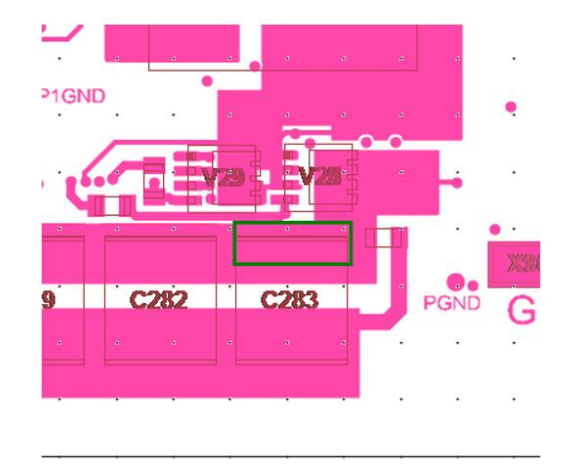

Reality on board

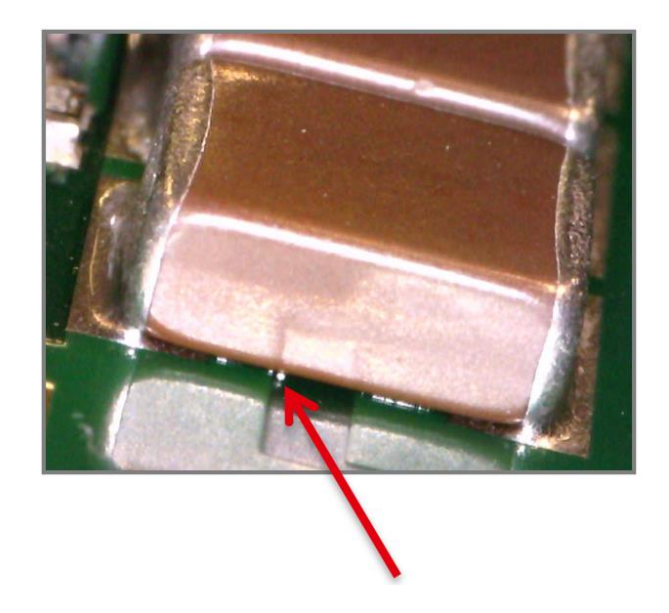

Both toeprints of the component are not placed on an equal sized pad. The pads are too big for the toeprints.

Source: Zollner Elektronik AG

This can cause solder balls under the component!

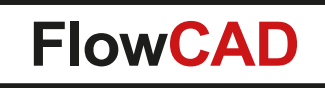

### **DFM Examples Zollner (II)**

### **DFM: Trace under component**

• Lines under zero, stand-off components (such as discrete or resistor pack components, lying close to the board) can interfere with proper placement. Tombstoning or a stand-off can be possible.

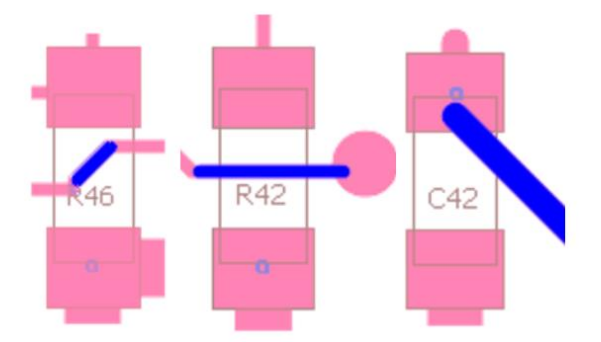

General examples for traces designed under component

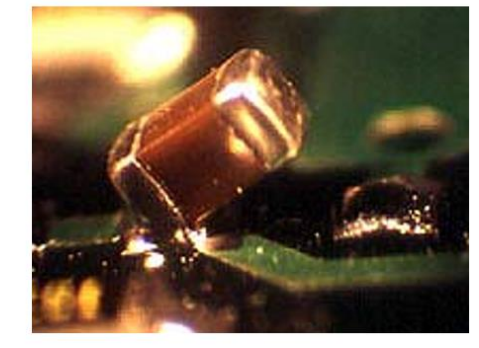

General example for tombstoning effect

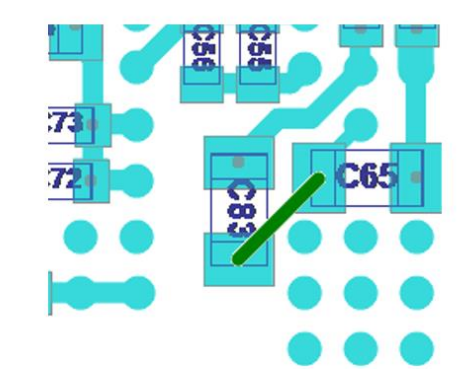

Example for trace under component current design

# **DFM Examples Zollner (III)**

### **DFM: Hole in SMD Pads**

• Reports of holes in SMD pads. Please avoid holes in SMD pads. If there are any, they must be plugged otherwise they should be removed

• For example here in a heatsink landpattern

- If the holes / vias are treated in a proper style it would be no issue any more
- Please care about the IPC-4761 type VII (filled and capped) external sketch Cross Section

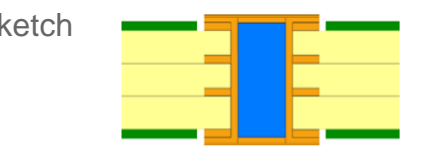

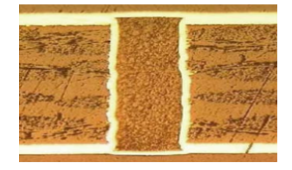

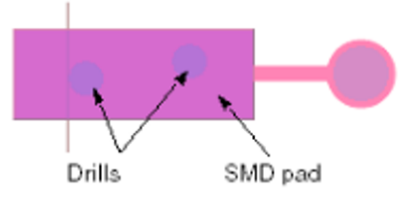

General examples for hole designed in SMD pad

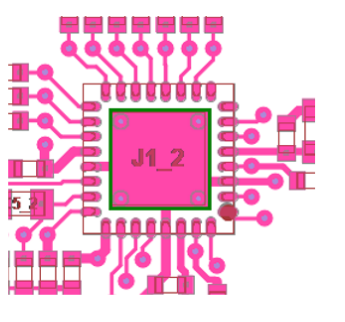

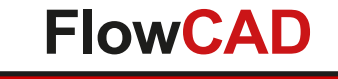

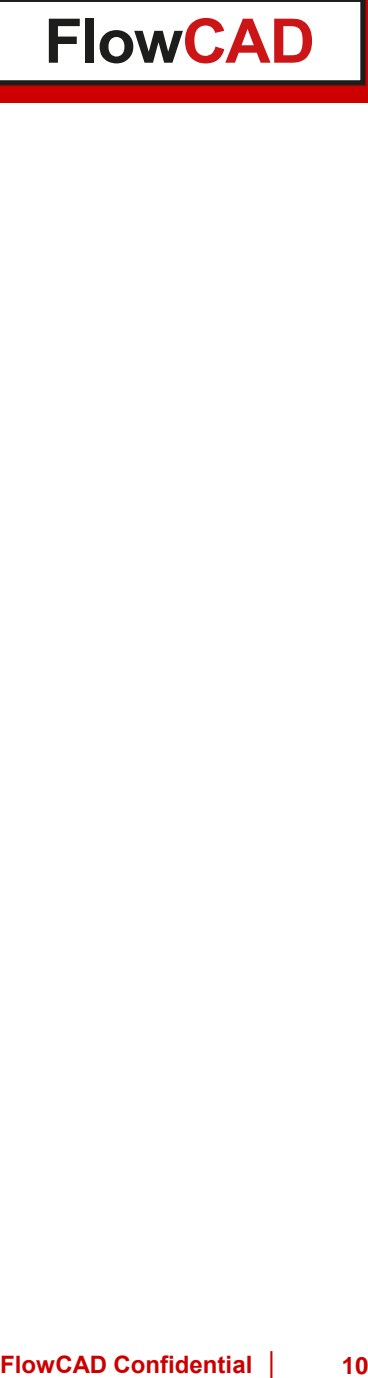

### **DFM Examples AT&S (I)**

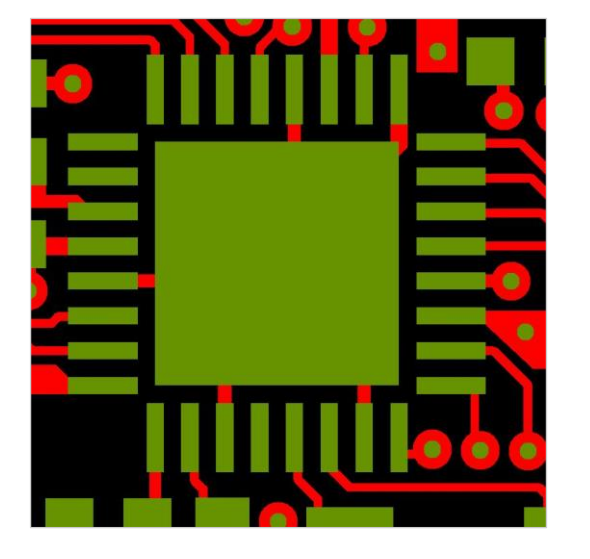

Optimal pad / soldermask 1:1 Increased soldermask remaining path too small

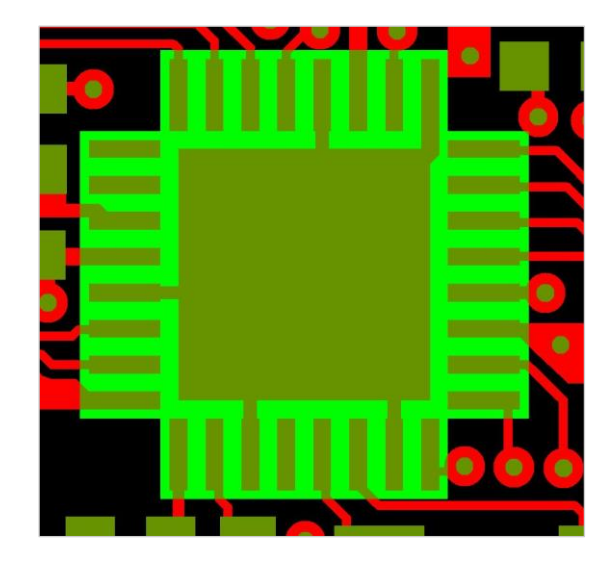

Increased soldermask, no more gap between soldermask pads available

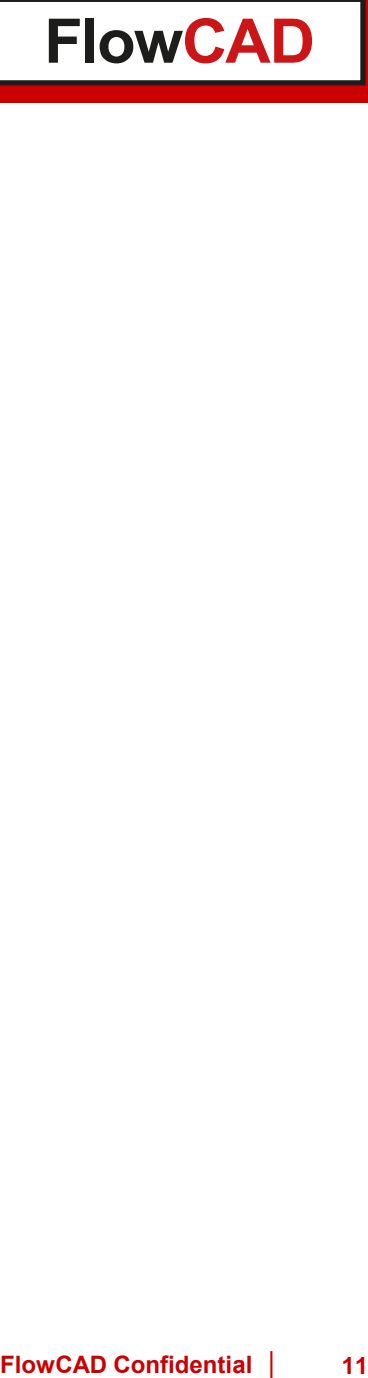

### **DFM Examples AT&S (II)**

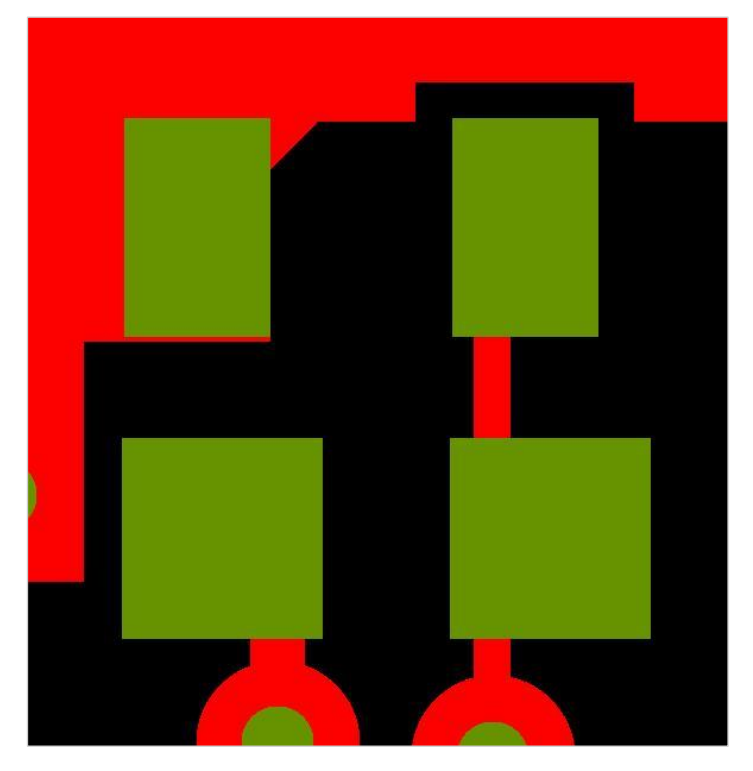

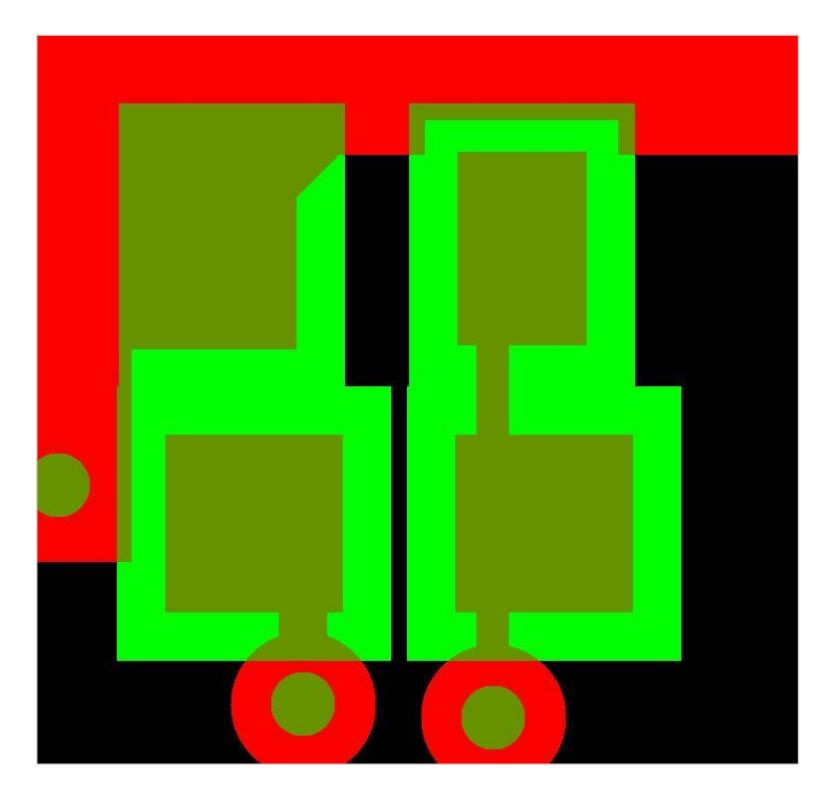

Optimal pad / soldermask 1:1 Soldermask opening too large

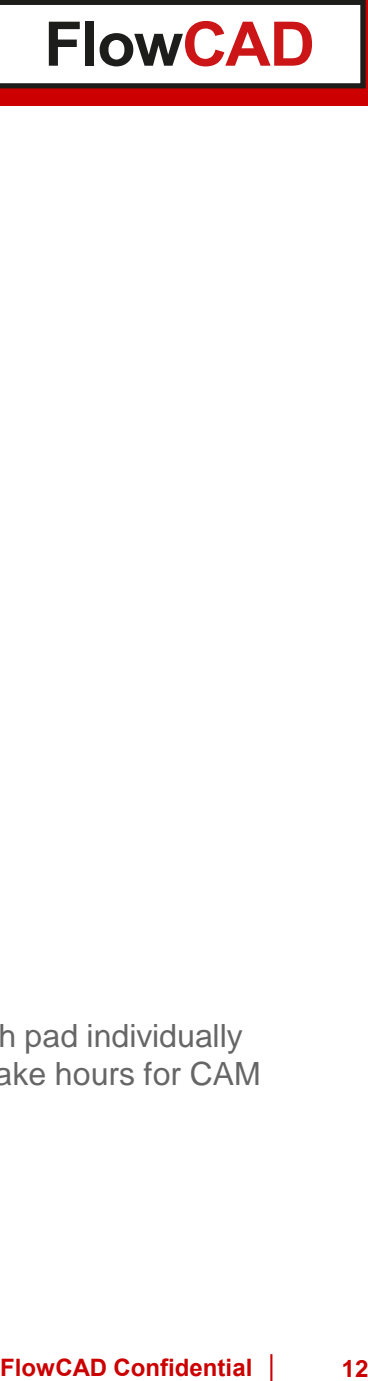

# **DFM Examples AT&S (V)**

### **Pseudo Errors During AOI**

- Rework on pad connections between pads on the same net
	- − Usually areas with more than 200 pads per layer

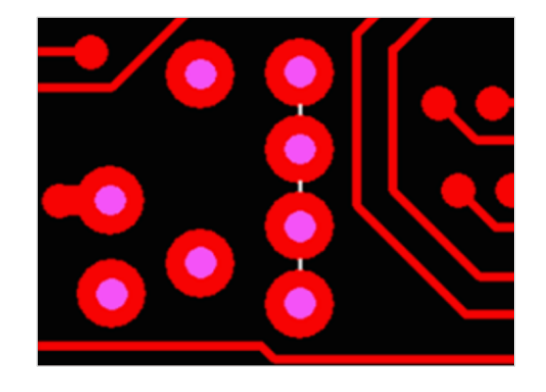

- Areas marks in white represent the pseudo errors during AOI
	- − Highlighted areas have ≤50µm spacing, which is critical during etching process
	- − Result: Possible undefined shorts between pads on multiple layers (+200 errors per layer during AOI)

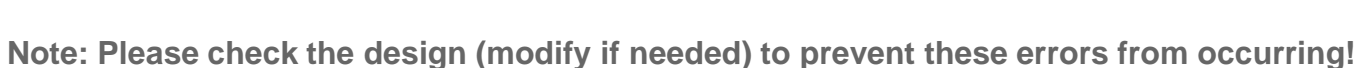

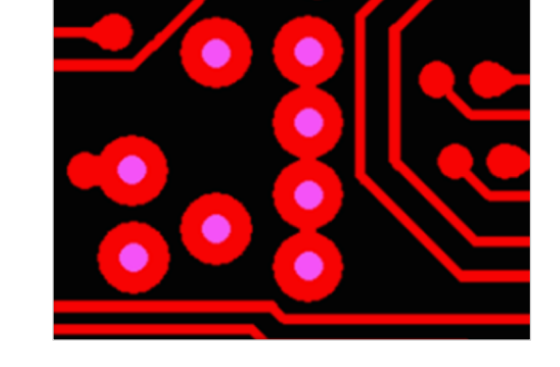

- Additional steps for CAM
	- − During preparation, CAM team has to connect each pad individually
	- − This rework process and net list modification can take hours for CAM team to complete

Source: AT&S

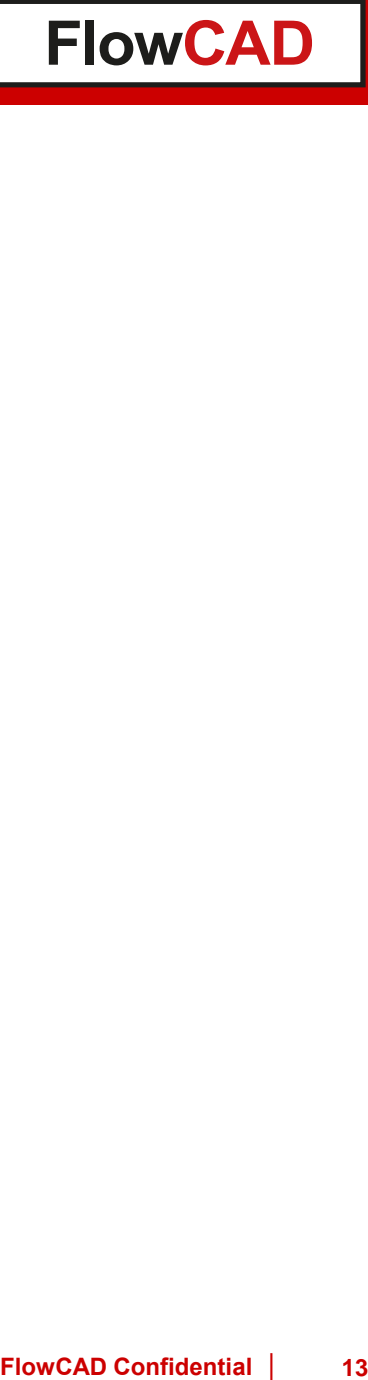

# **DFM Examples AT&S (VI)**

- Restring requirement for PTH / Via (125 µ circulating)
- Depending the production process
- Annular Ring Check in DFF

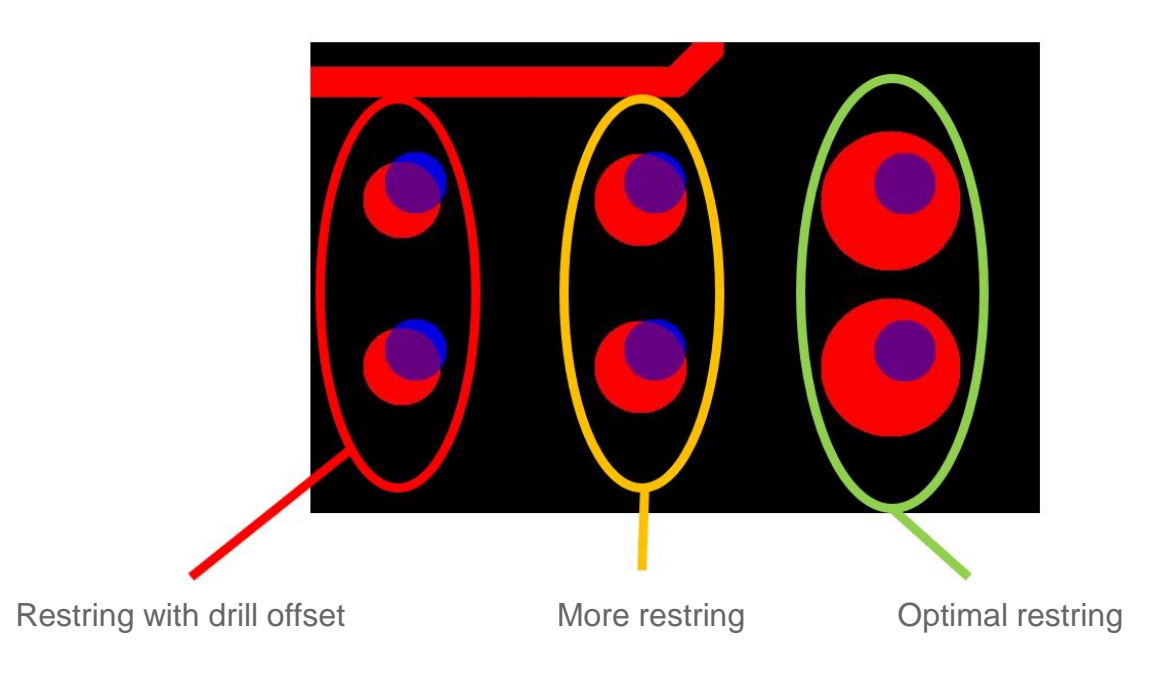

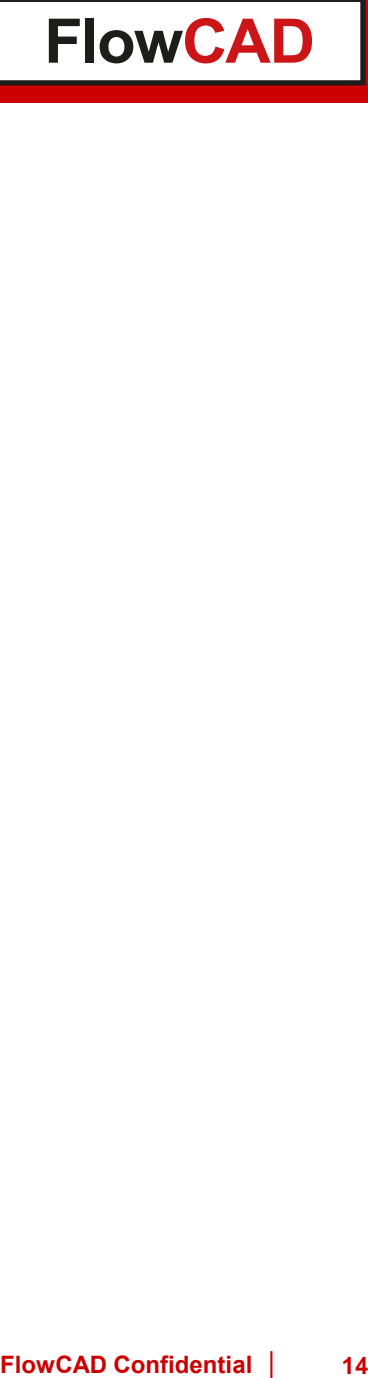

### **DFM Examples AT&S (VII)**

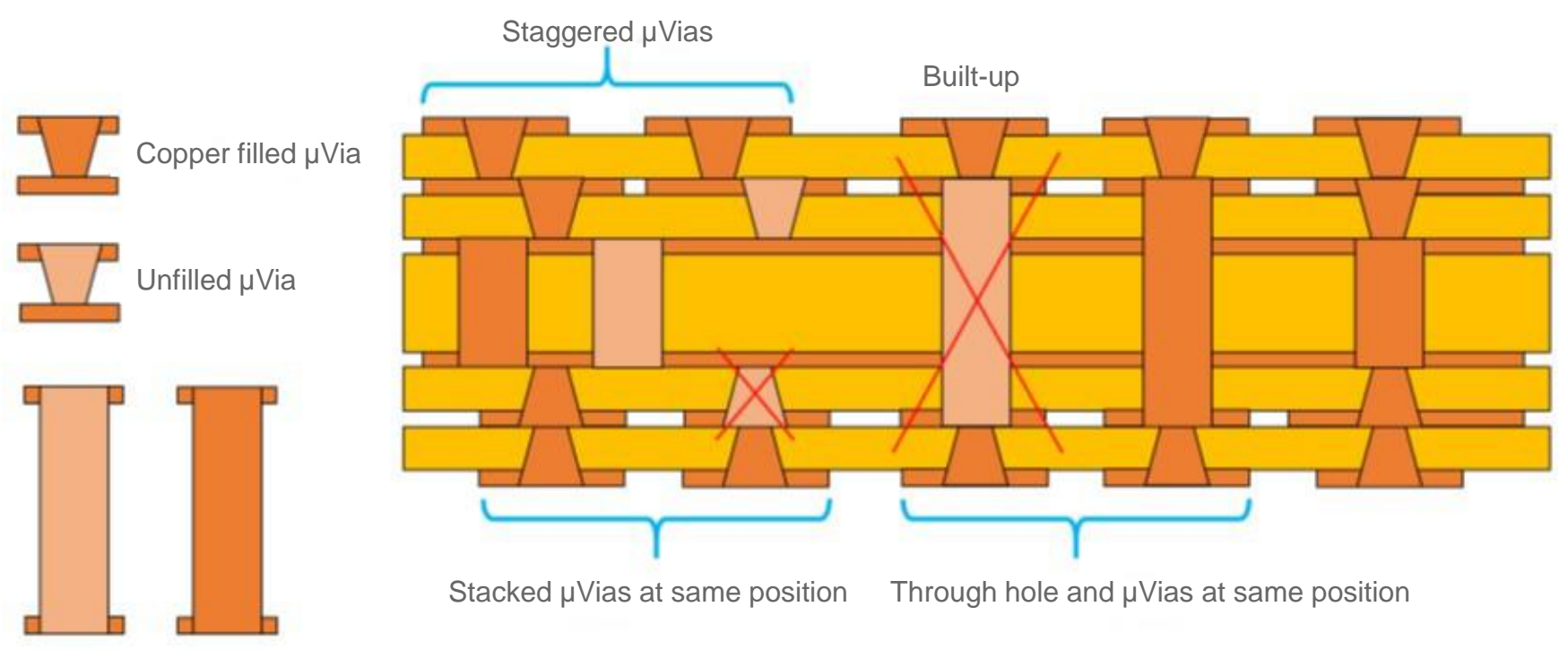

Unfilled Via Filled Via

Source: AT&S

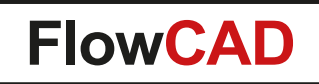

# **DFM Examples Würth Elektronik (I)**

- Hull break due to adverse aspect ratio − Different thermal expansion of FR-4 and copper
- Aspect ratio check in DFF

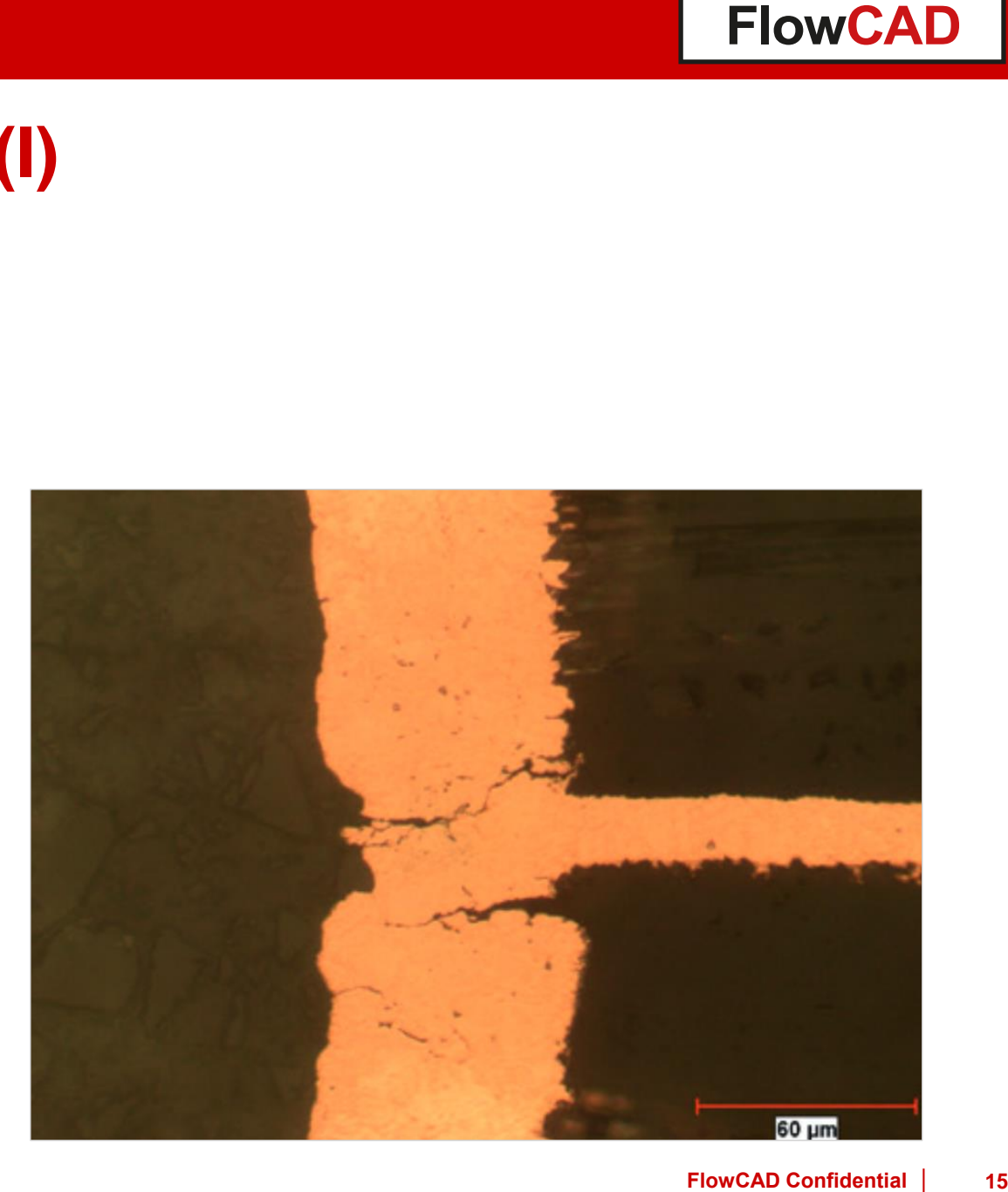

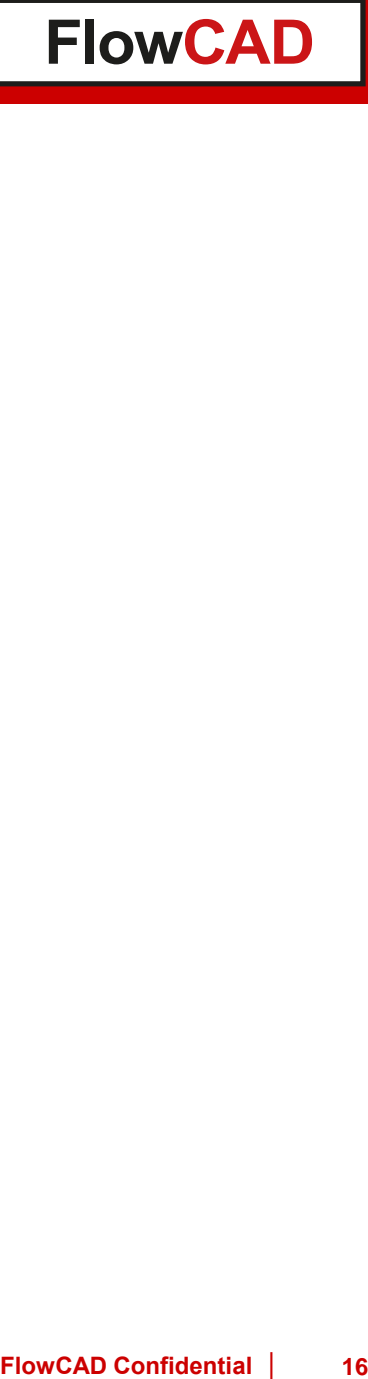

# **DFM Examples Würth Elektronik (II)**

• Aspect Ratio Check

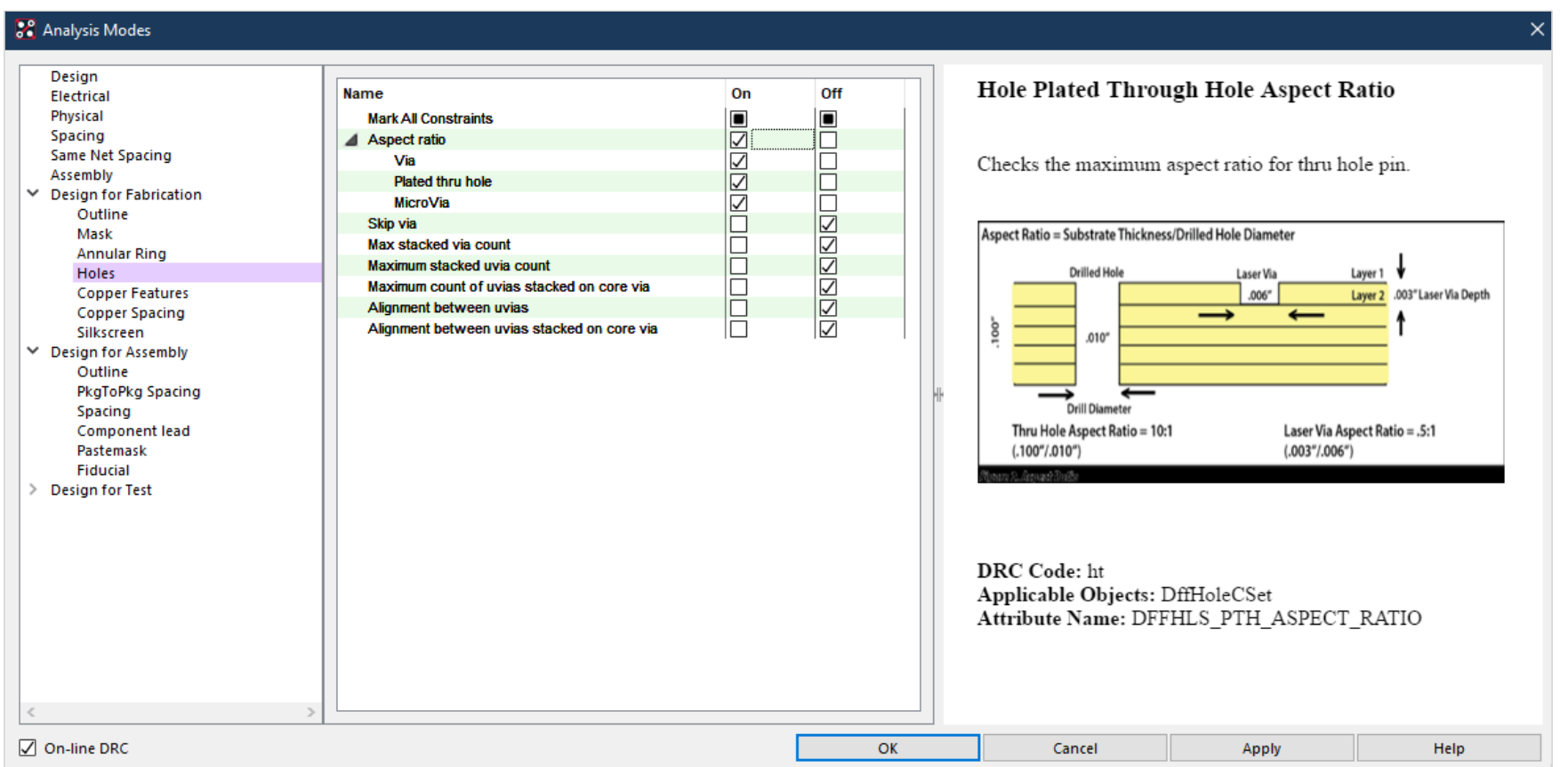

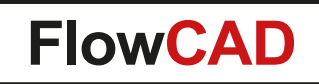

### **DFM Examples Würth Elektronik (III)**

- Solution: Laser drilled microvias
	- − Short hulls are not likely to break

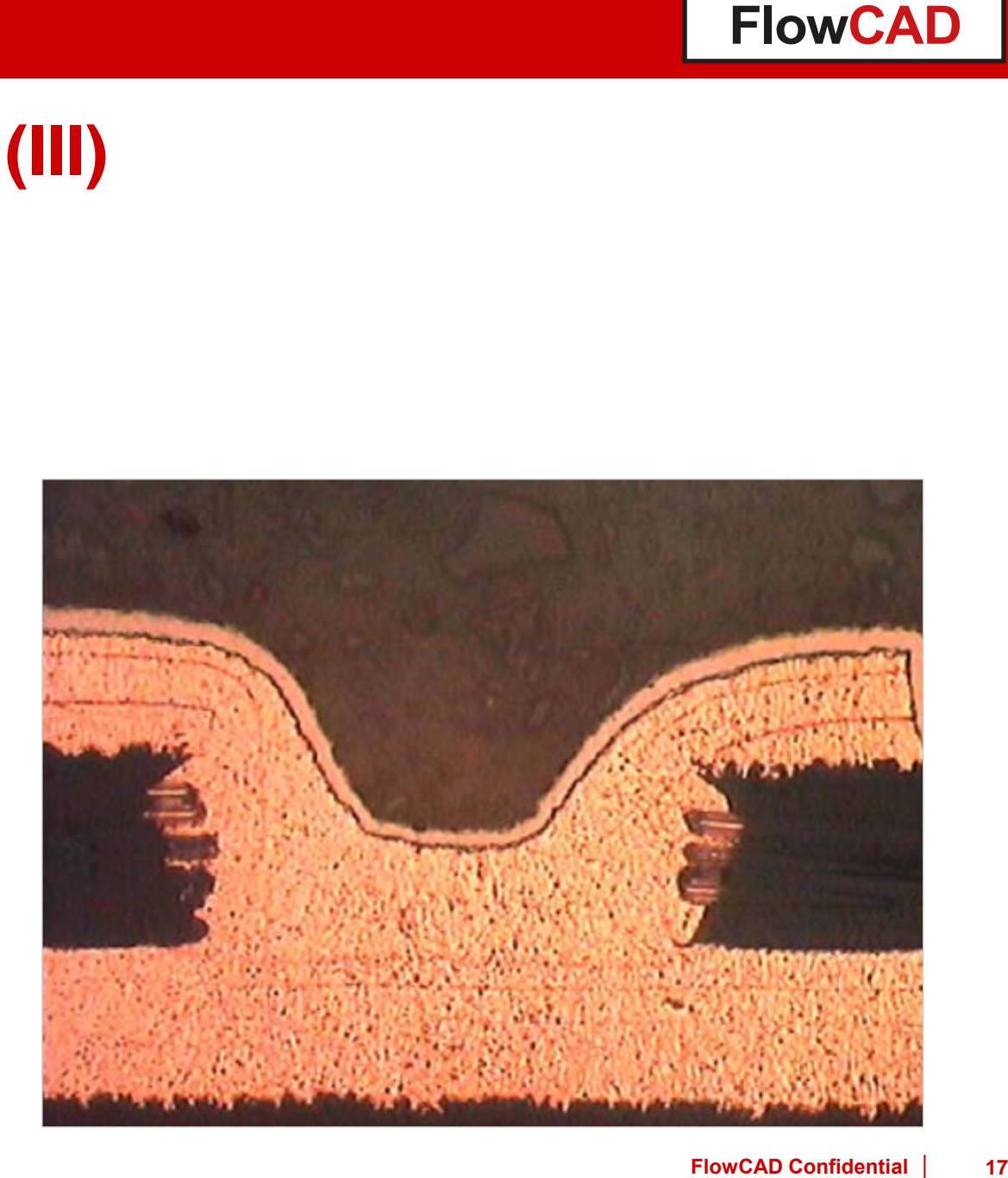

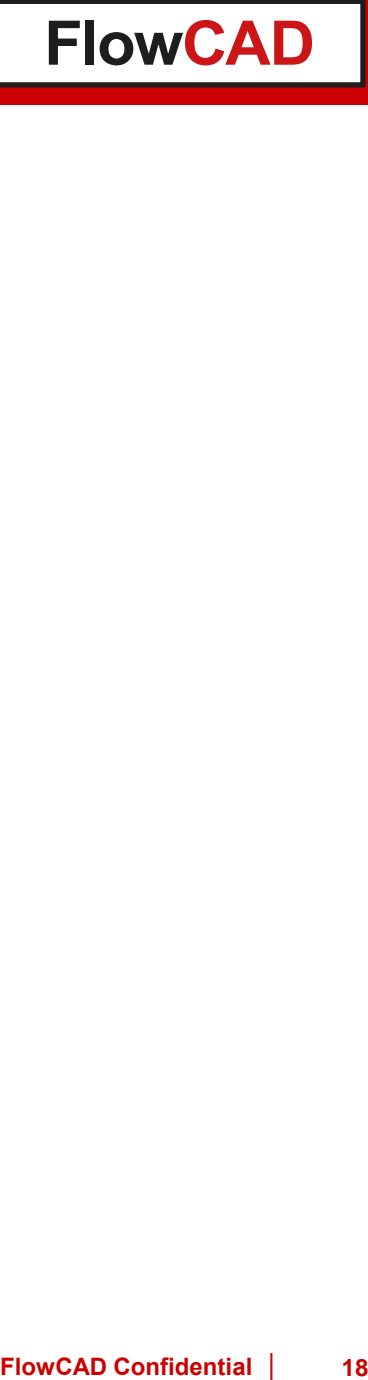

# **DFF Examples Cadence (I)**

- Outline / cutout spacing
	- − Trace too close to a cut-out

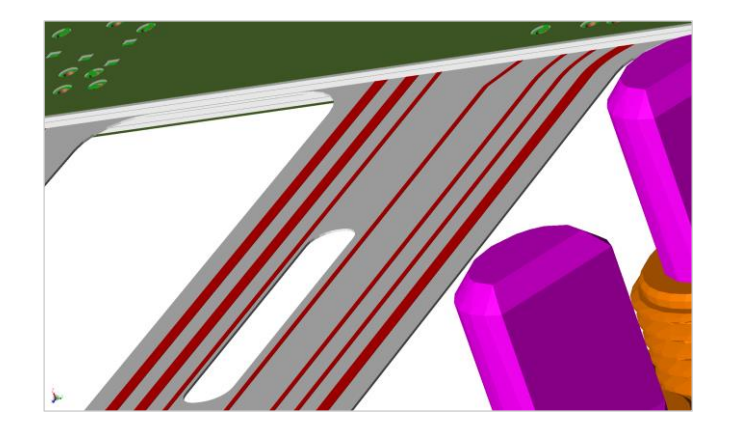

- Silkscreen
	- − Silkscreen to silkscreen Silkscreen to pad

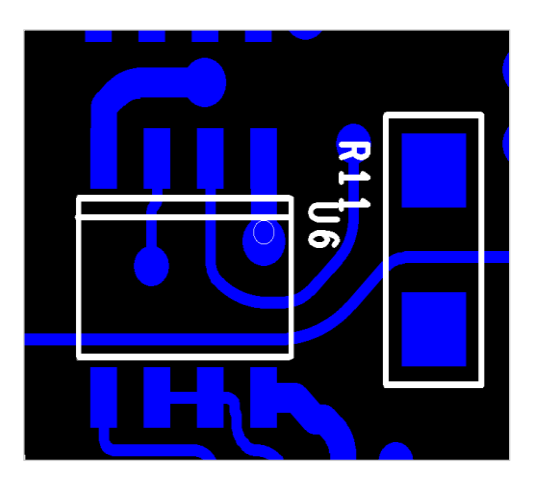

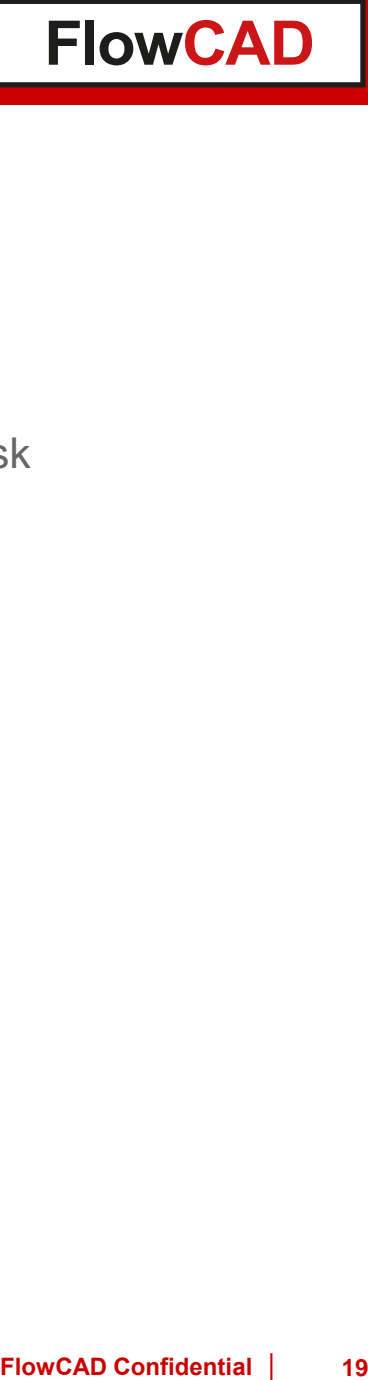

# **DFF Examples Cadence (II)**

- Copper feature
	- − Acid trap in a shape

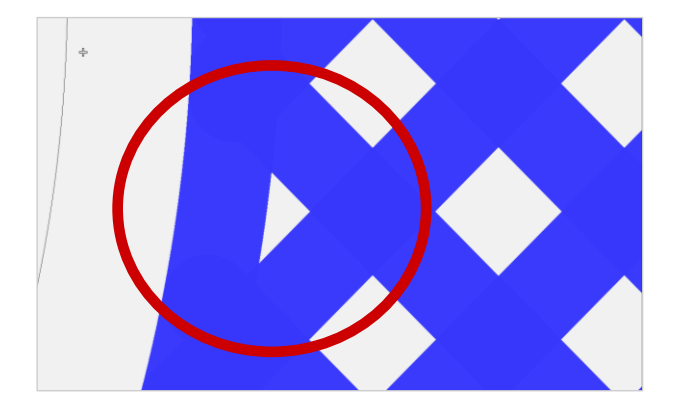

- Soldermask
	- − Solder paste wicking
	- − Maximum exposed etch in soldermask

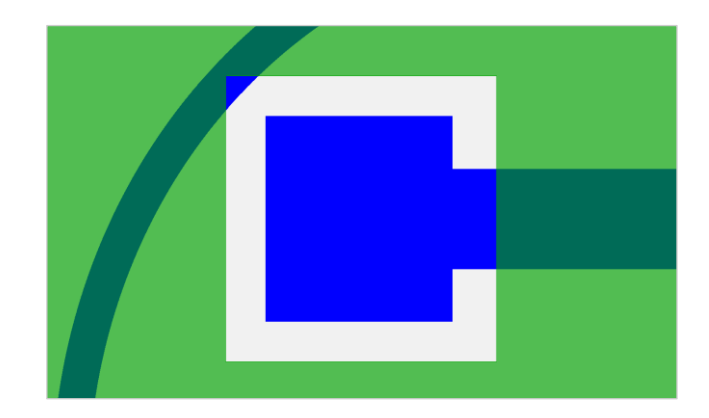

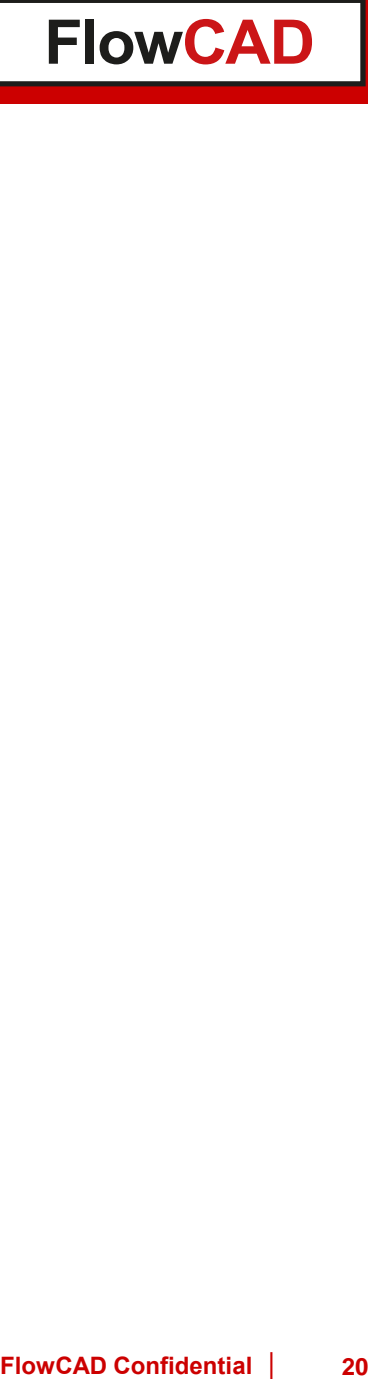

### **GeForce RTX 3000: Stability Problem (I)**

• Stability problem due to capacitors under graphic chip

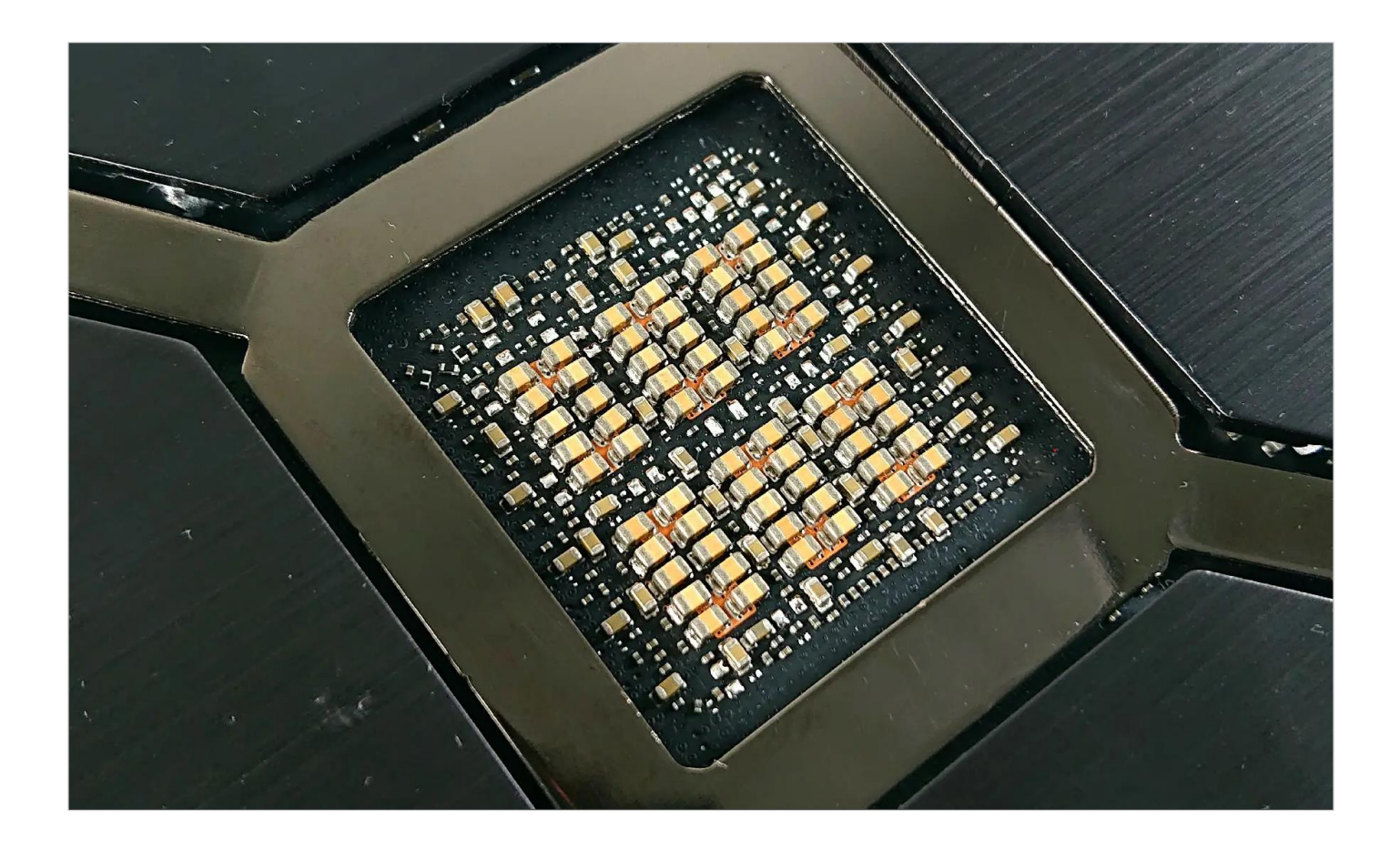

Source: www.heise.de

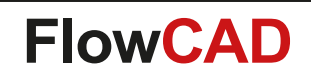

### **GeForce RTX 3000: Stability Problem (II)**

- Might be a design / manufacturing issue
	- − Pad design
		- Copper
		- Soldermask
		- Pastmask
	- − Vias in pads
	- − Solder process

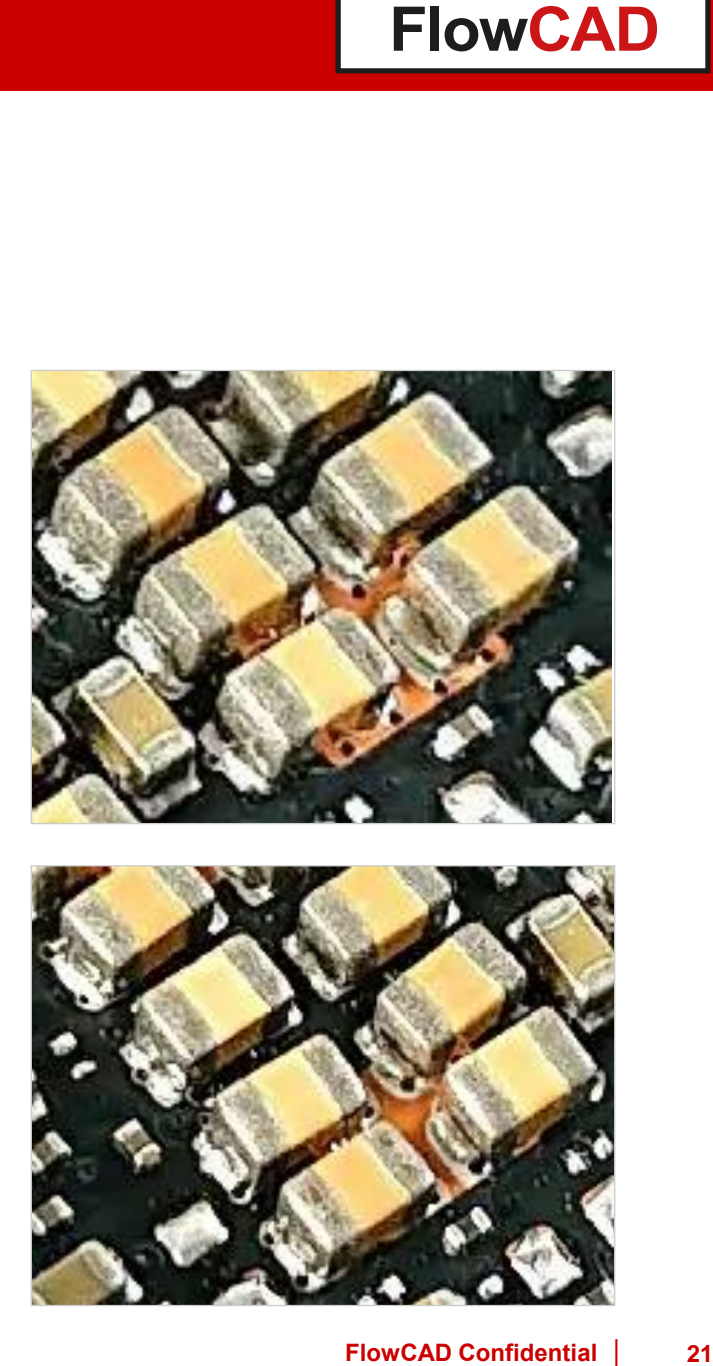

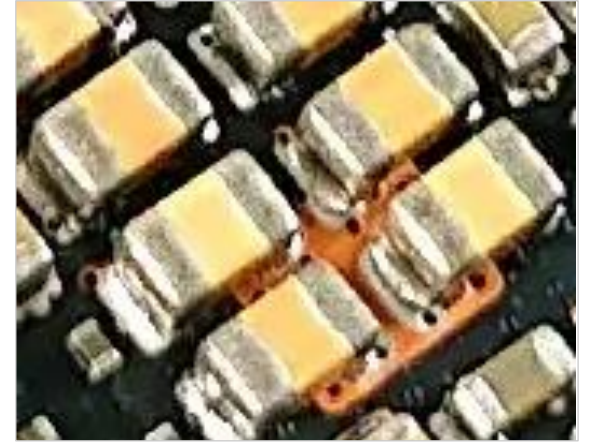

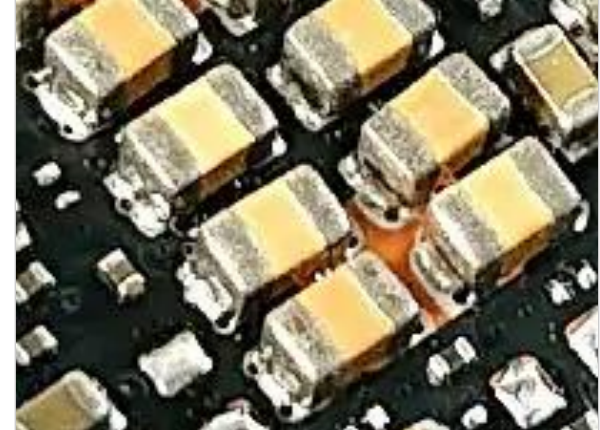

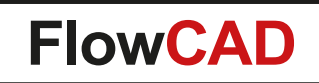

# **Earlier is Cheaper**

- Late discovered errors get more expensive
	- − Iterations
	- − Prototypes
	- − Redesigns
	- − Missed market entry
- Avoiding errors by early detection saves costs
	- − Signal- and Power-Integrity
	- − Manufacturing, Assembly and Test
		- DFM, DFA, DFT, …
	- − Thermal
	- − EOL

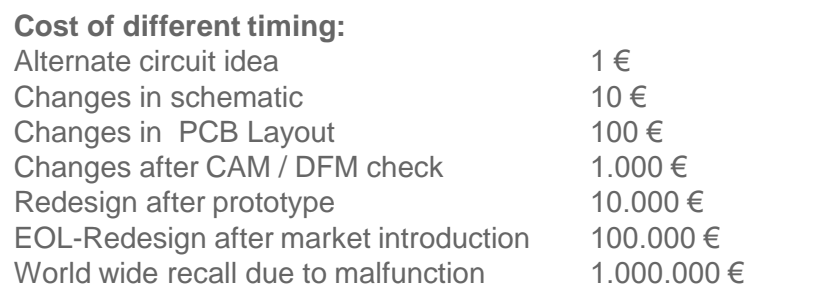

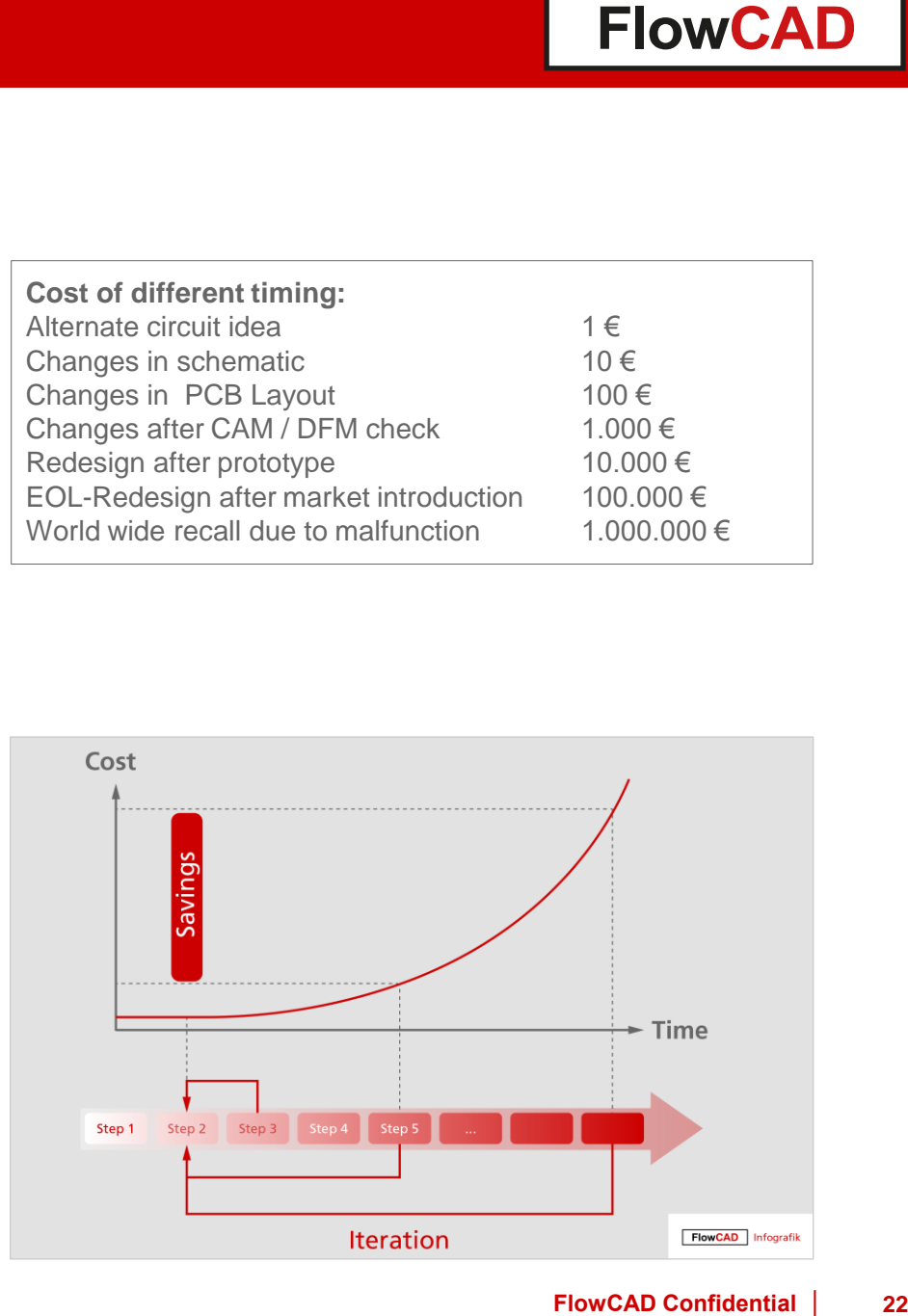

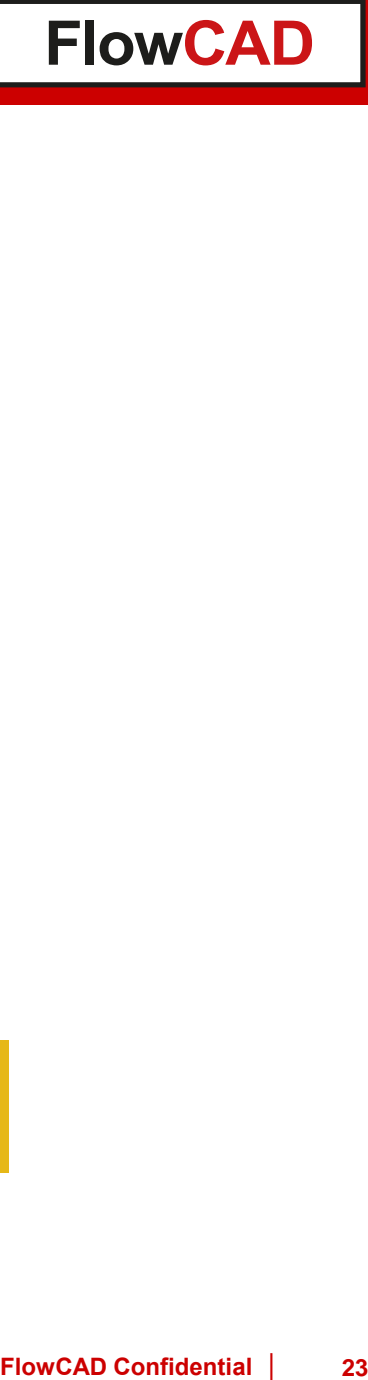

### **Traditional PCB Design Flow**

- DFM Checks are done after design is finished
- Time-consuming design cycles in case of manufacturing issues
- Design loops required to guarantee manufacturability

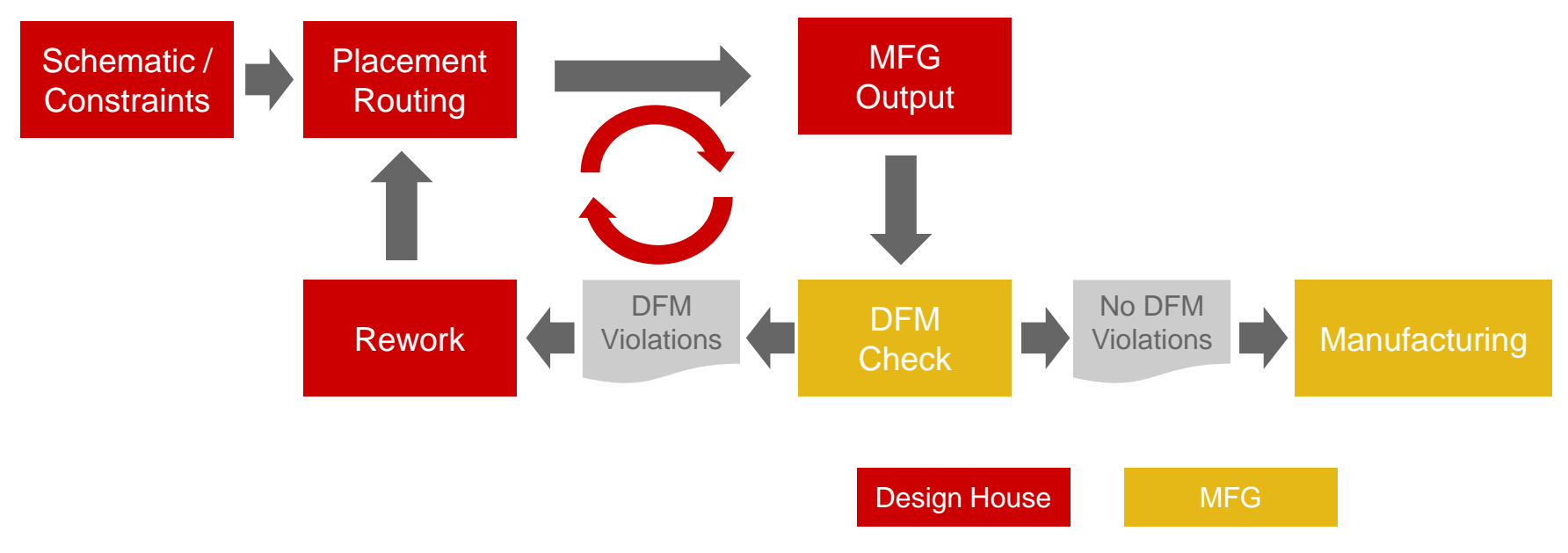

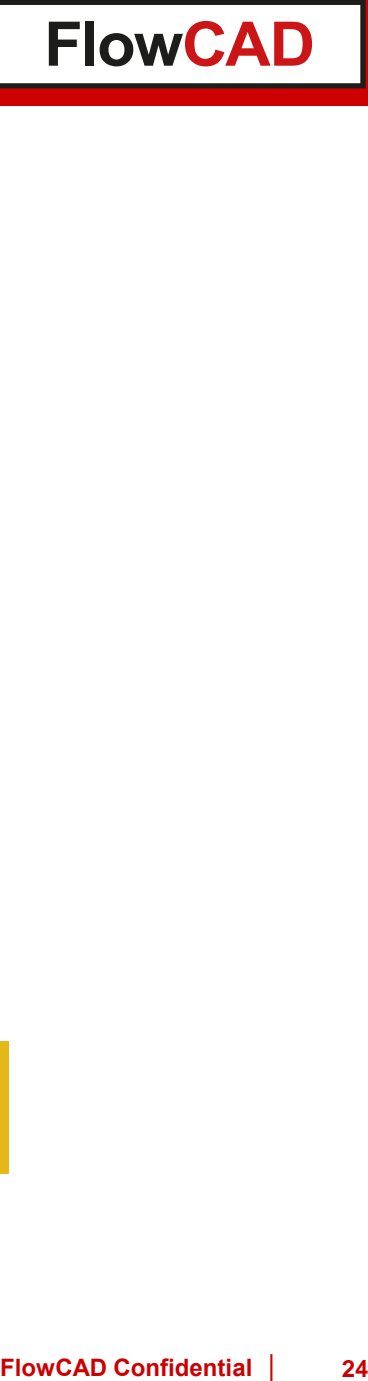

# **In-design DFM Checks Flow**

- First time right
	- − By using production proved DFM rules from manufacturing
	- − By online DFM rules check during design
- Manufacturing related checks are online during PCB Design − No re-spins required

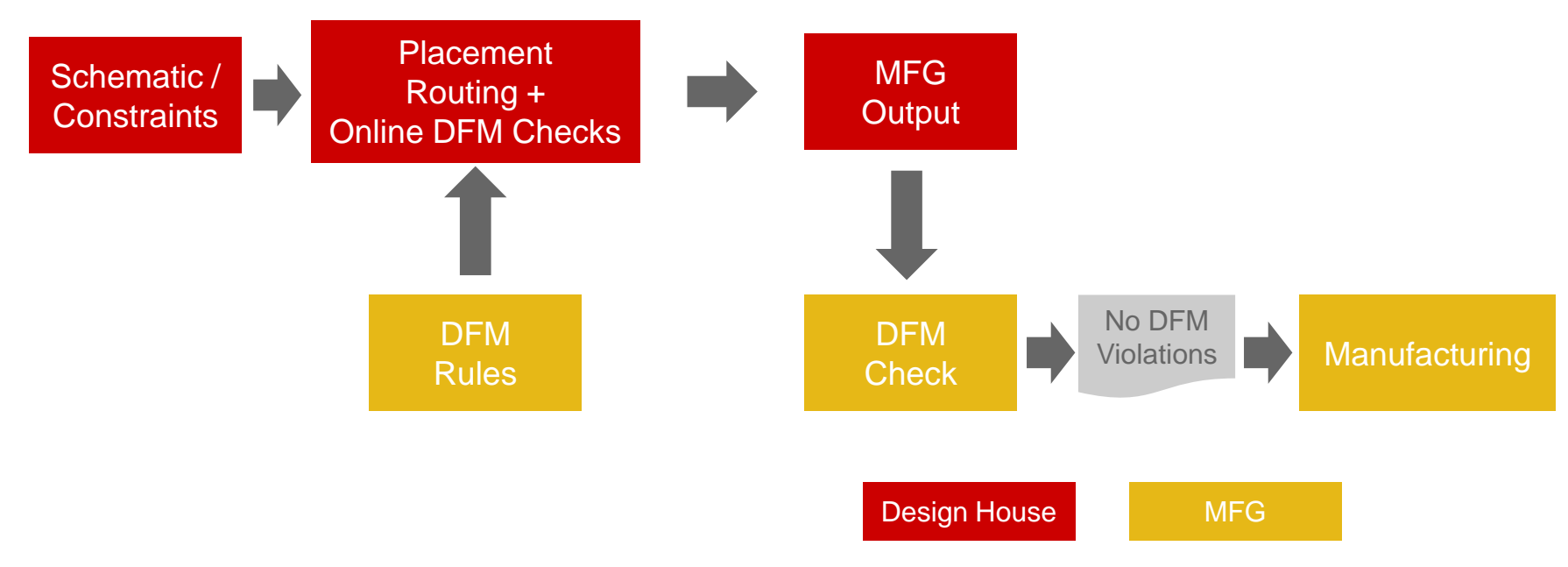

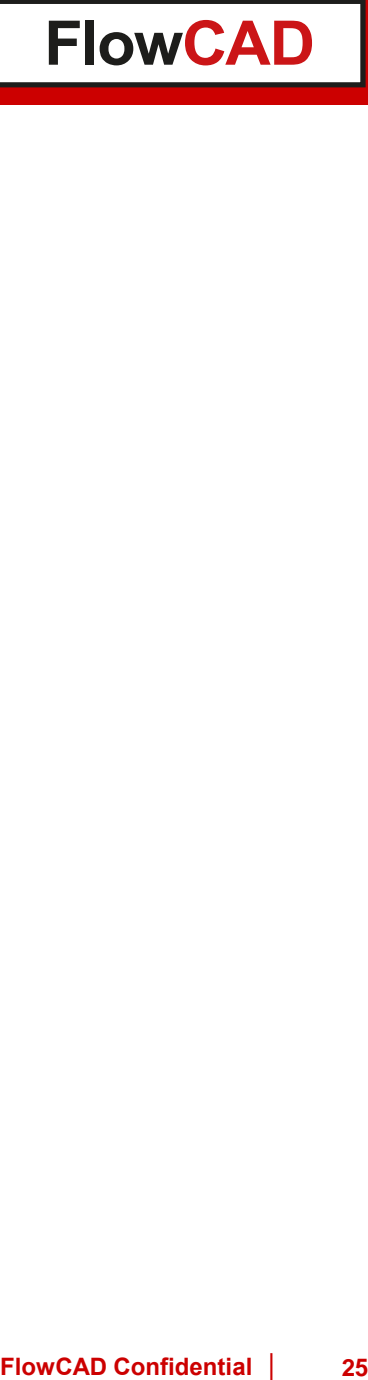

# **DesignTrue DFM Ecosystem**

- On-line Rule Description
	- − Describes rule intent
- Inherited Values
	- − Major categories populate children of rule
	- − Allows independent rule entry definition
- Download completed sets
	- − Uses web tool download location
	- − No data stored on server, download to client

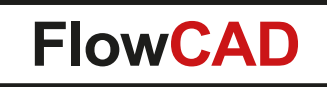

### **DFM Portal**

- Cadence offers DFM Portal to request DFM rules at PCB Manufacturer
	- − Production proven rules
	- − No need to enter manually

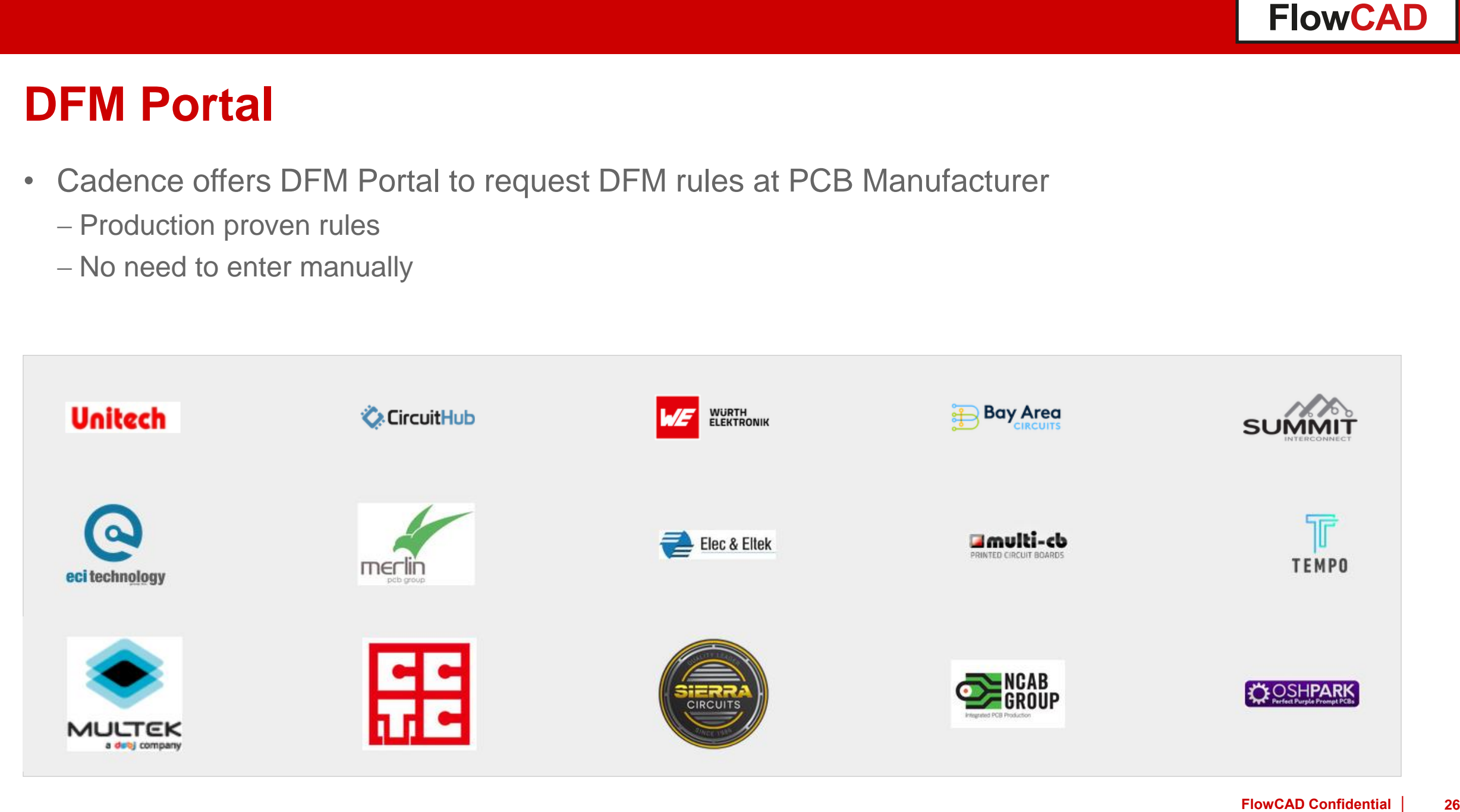

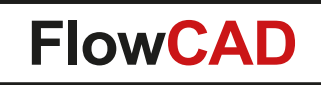

### **Web-based Rules Request**

- PCB Designer can request rules sets in web portal
	- − [https://pcb.cadence.com/dfm\\_customer](https://pcb.cadence.com/dfm_customer)

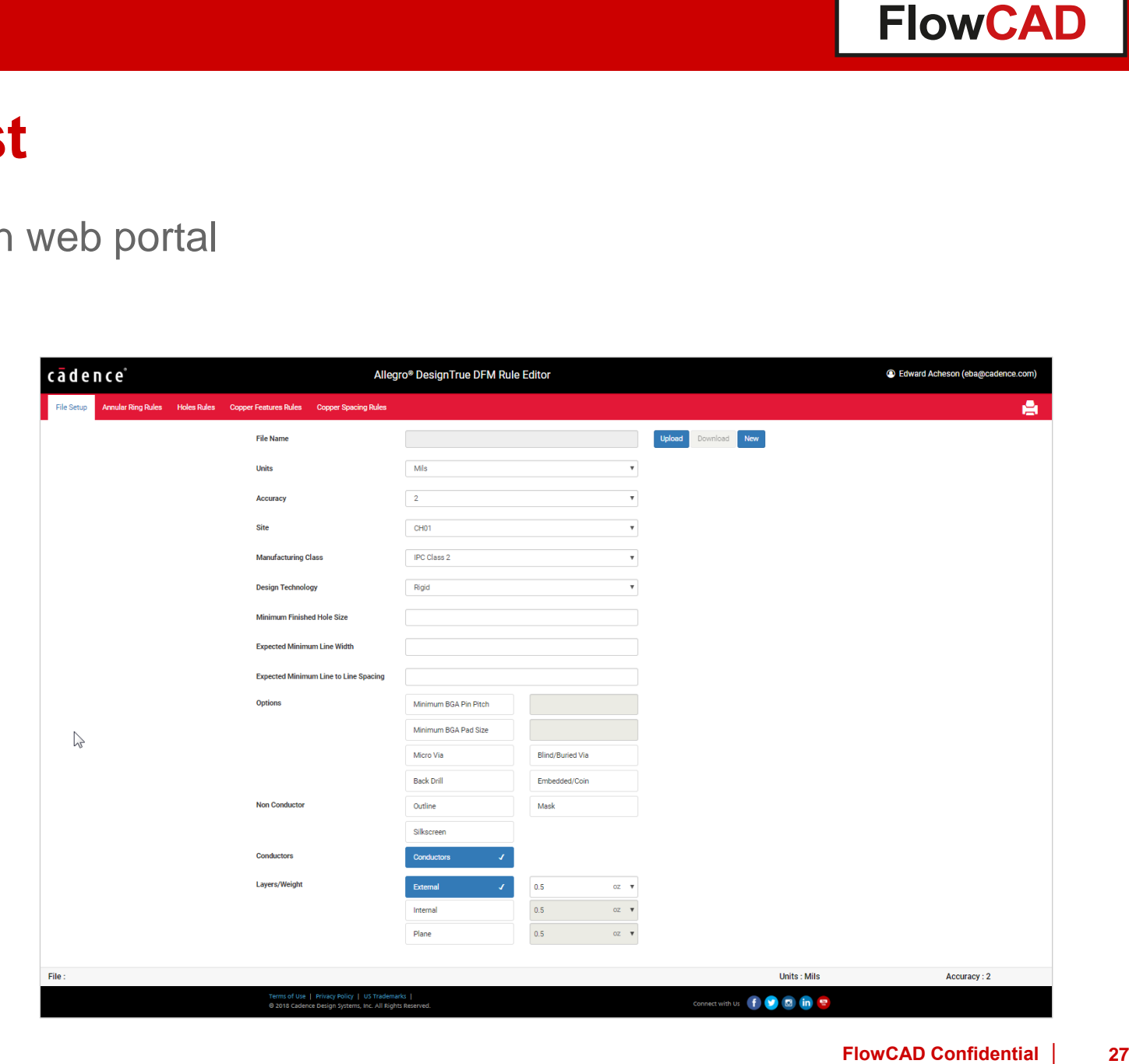

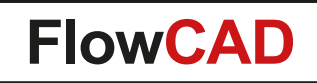

### **Web-based Rules Description**

- Manufacturer can enter rules in web portal
	- − [https://pcb.cadence.com/dfm\\_vendor](https://pcb.cadence.com/dfm_vendor)

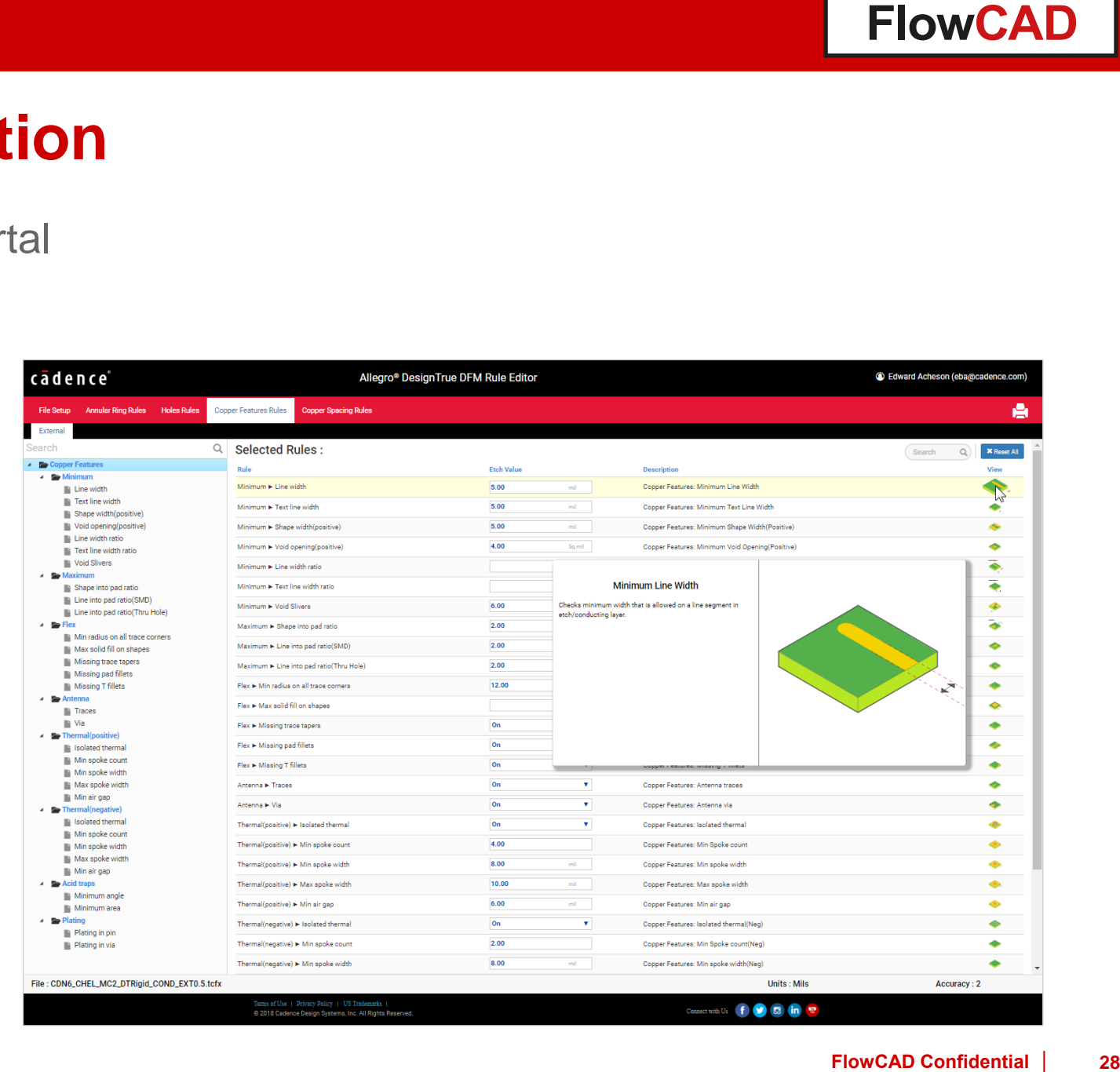

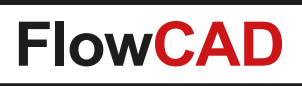

### **DFM Wizard**

- Automated import of rules sets
- Wizard guides through import process
- Automated adaption to stackup and technology

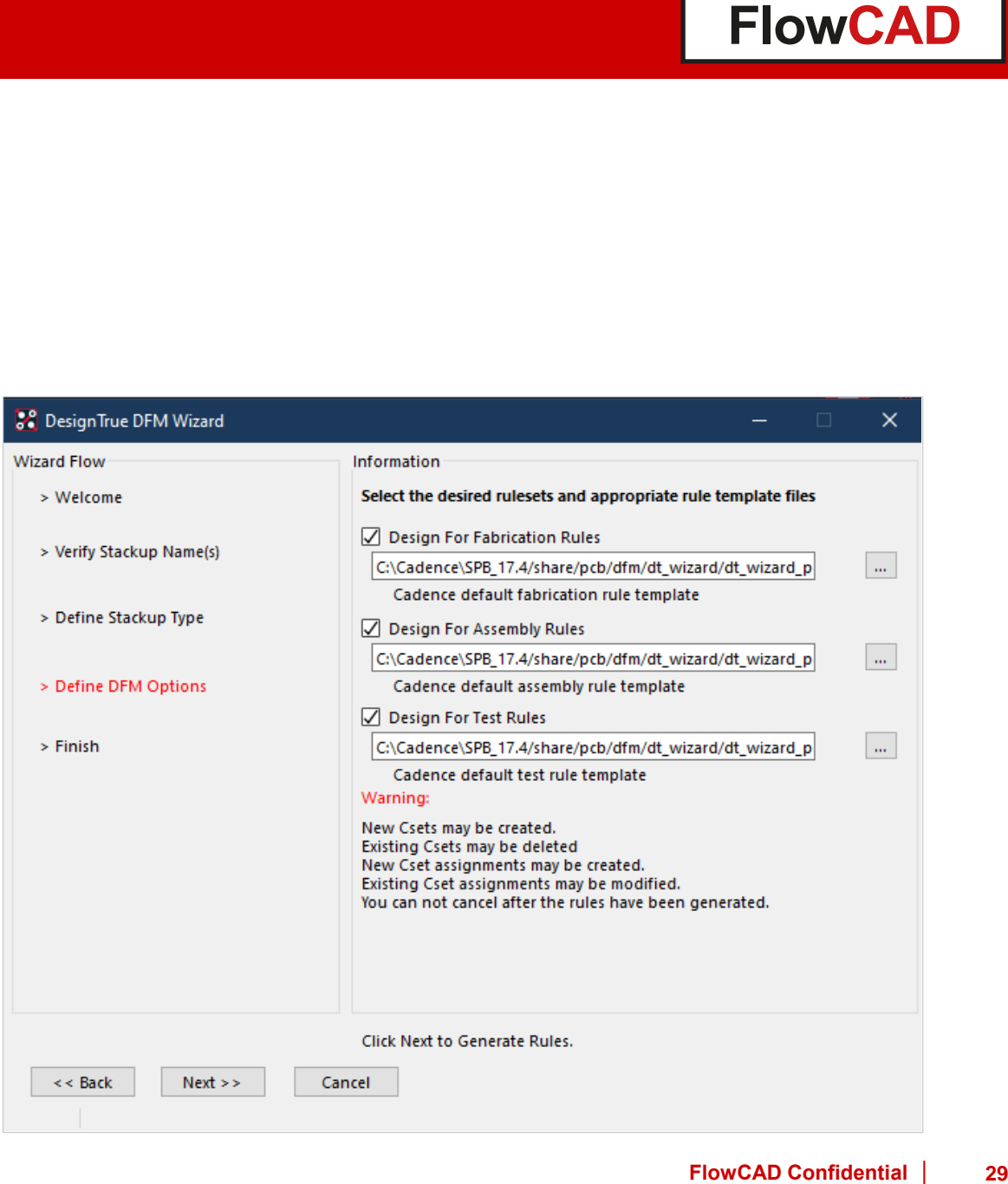

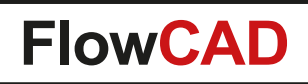

# **DFF and DFA Checks**

- DFF Constraints
	- − Outline (cutout)
	- − Mask
	- − Annular ring
	- − Copper spacing
	- − Silkscreen

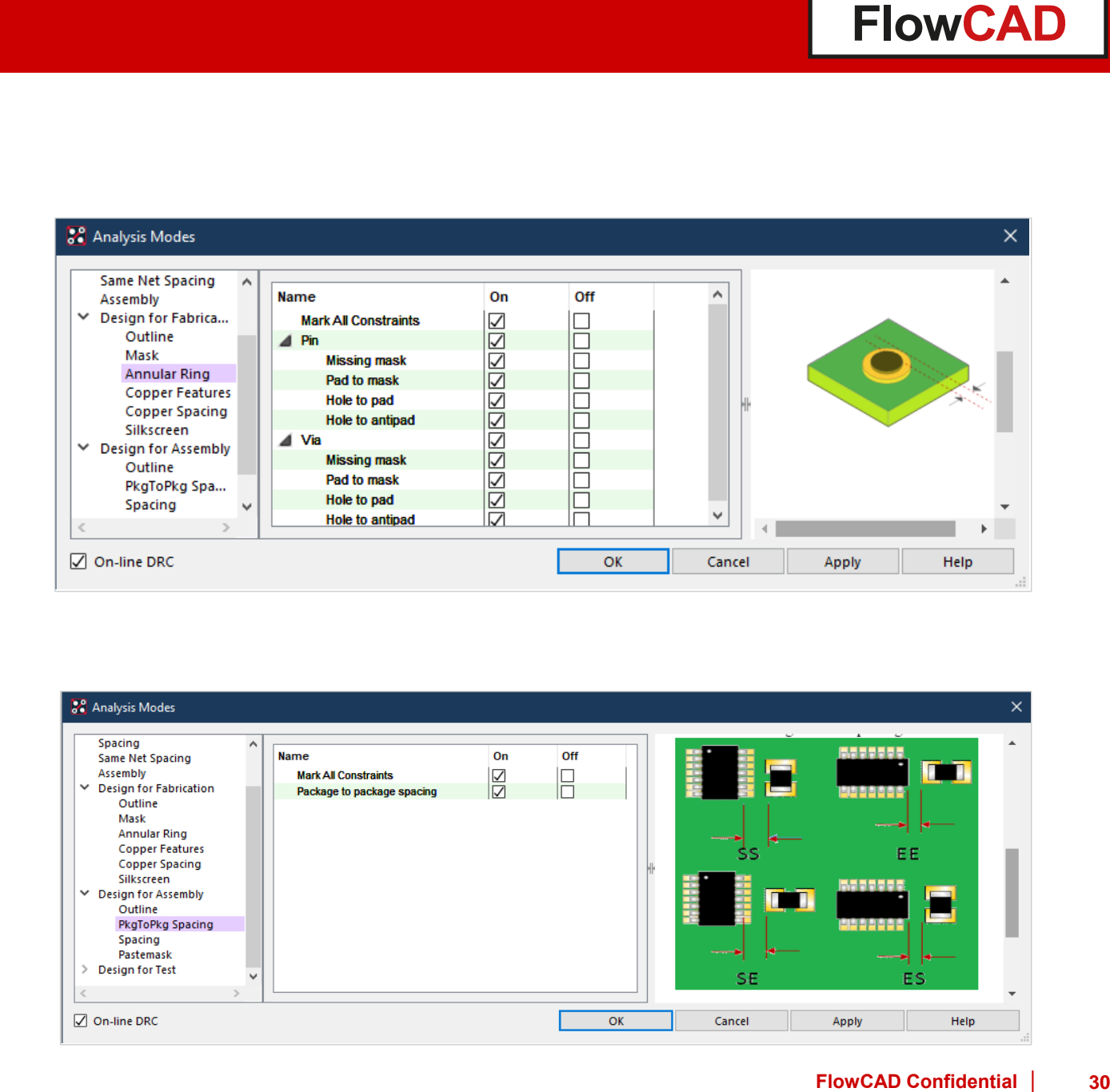

- DFA Constraints
	- − Outline
	- − Spacing
	- − Pastemask
	- − Fiducial

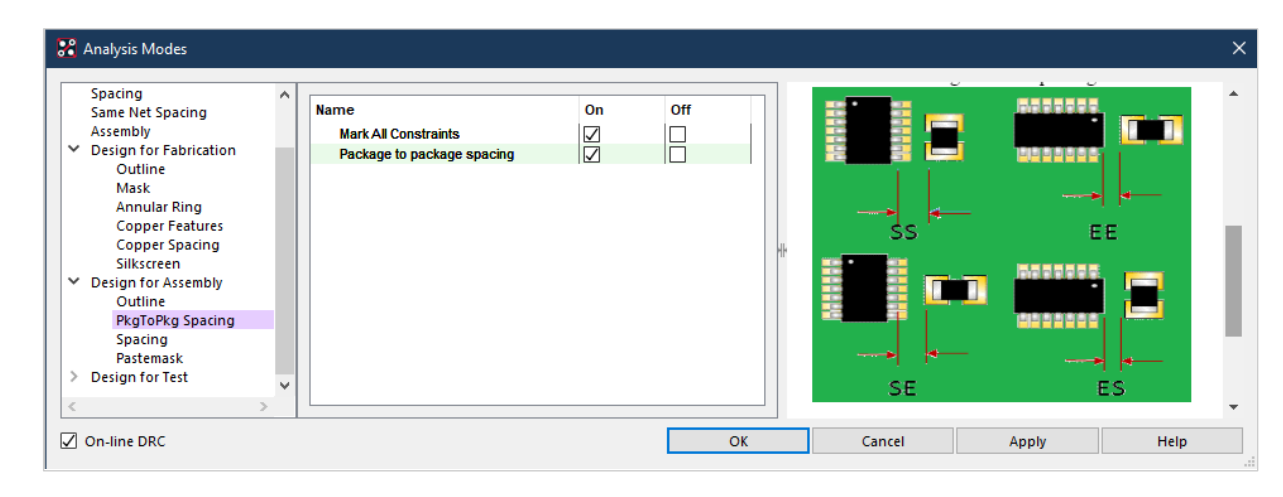

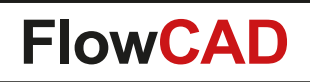

# **Fabrication DRC Examples (DFF)**

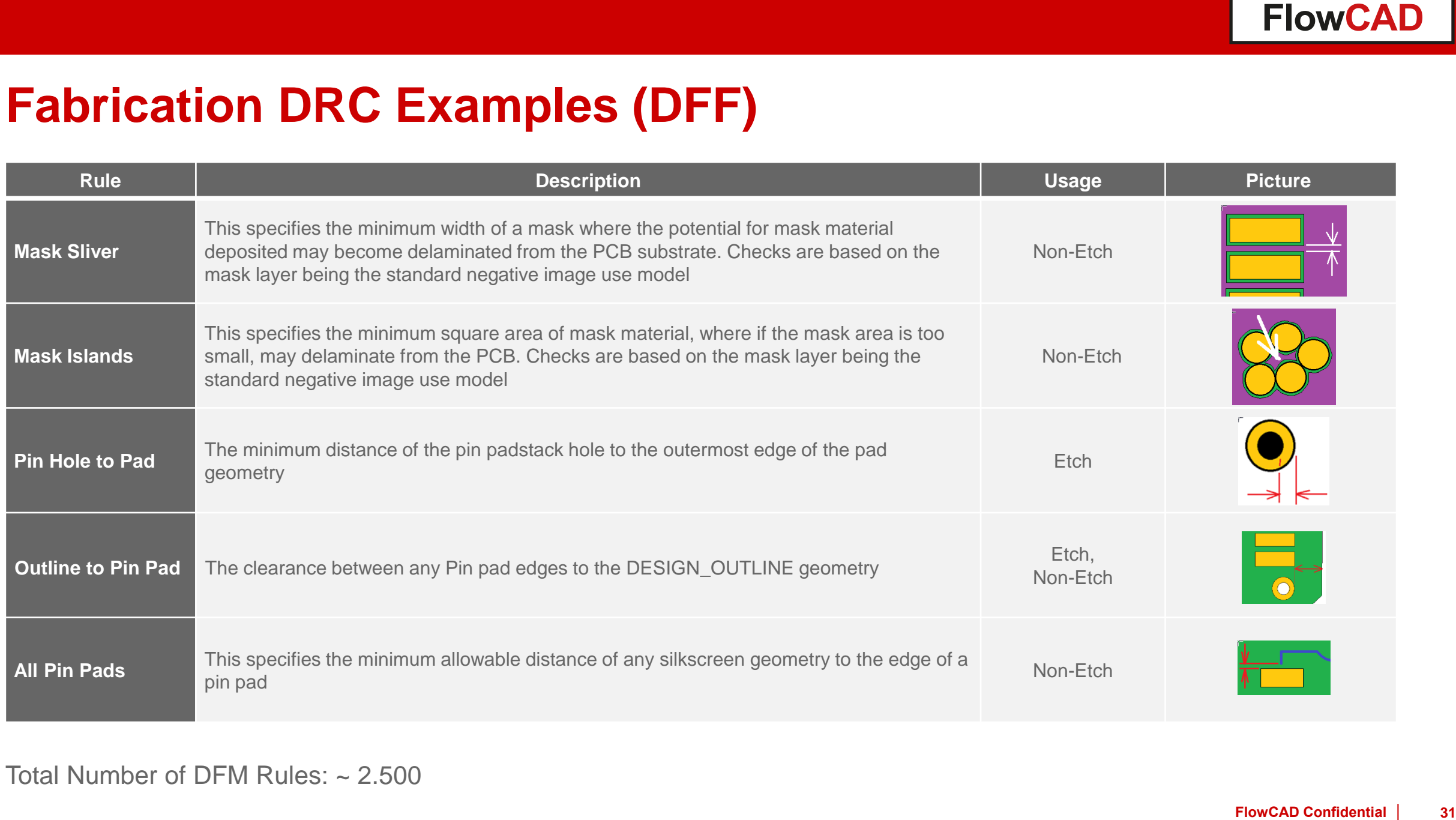

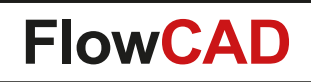

# **Assembly DRC Examples (DFA)**

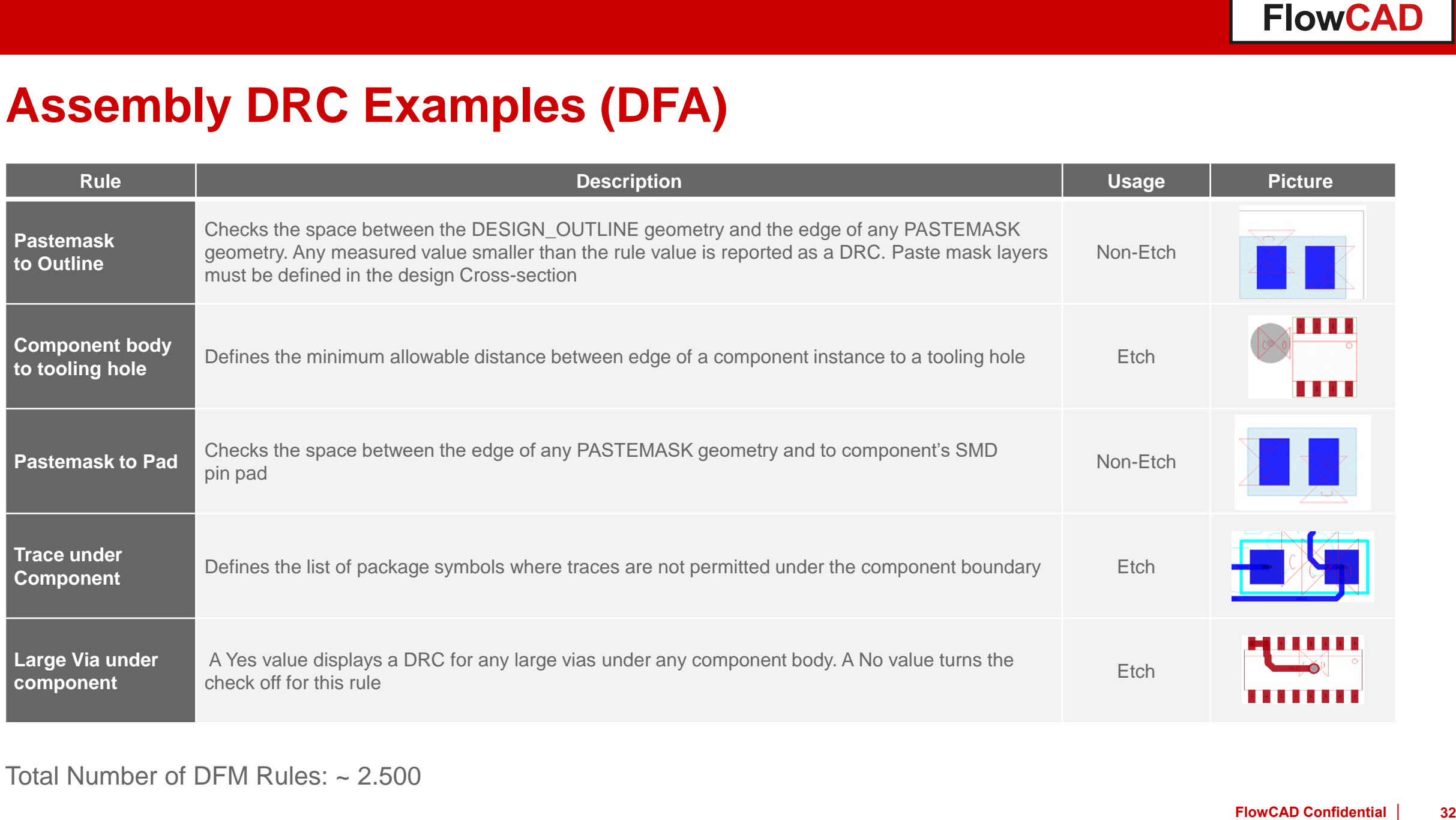

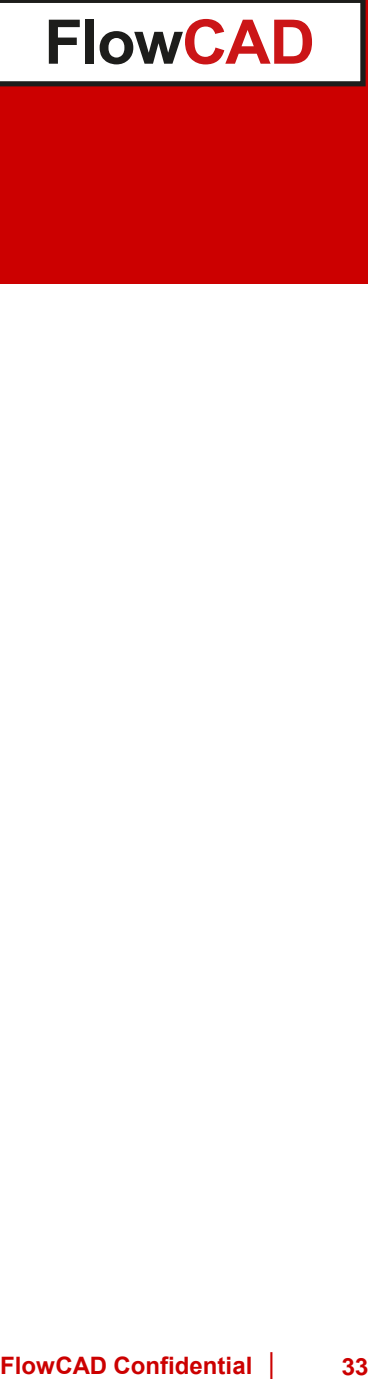

### **FloWare**

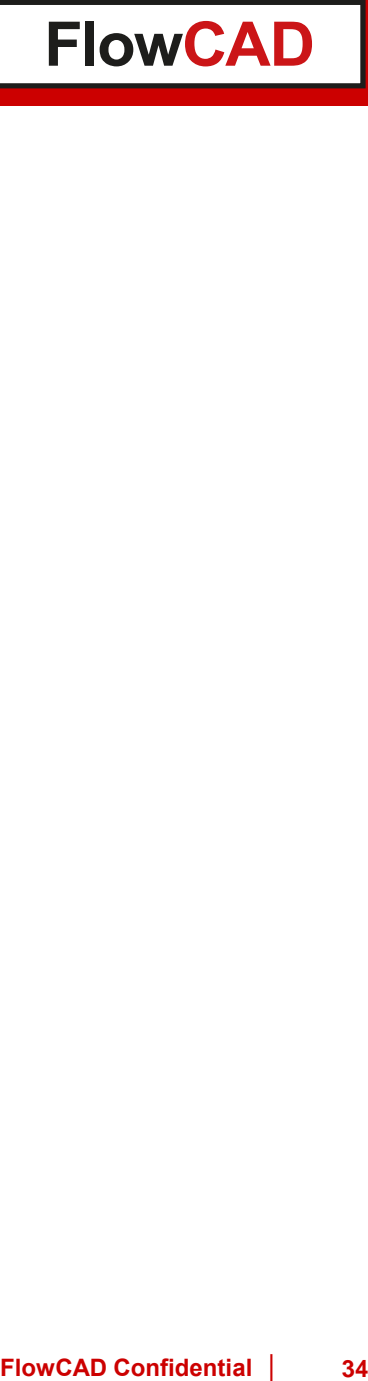

### **FloWare Features**

- General purpose utilities
	- − Functions not in standard tool yet
	- − Not written for one specific customer
	- − Everybody should benefit
- Easy installation
	- − Also casual users must be able to install FloWare
	- − No variables
	- − Menus will be created automatically
	- − Integrates perfectly into existing customizations
- Documentation
	- − Full documentation is provided for every module

# **FlowCAD Confidential │ 35 FlowCAD**

# **FloWare Modules Overview**

- Advanced Mirror
- Advanced Testpoint Check
- Anti Tamper Mesh PCB
- AOI Check
- Assign Net to Via
- Barcode Generator
- Batchplot
- CAF-DRC
- Change Width
- Class Color
- Cleanliness Check
- Coil Designer
- Contour Place
- Cross Copy
- Cross Section Generator
- Custom Variables
- Design Compare
- **Digital Soldermask**
- Drafting Utilities
- Drawing Designer
- Drawing Size
- Drawing View Manager
- **Edge Plating**
- FPGA Utilities
- Highlight Dummy Pins
- IBIS Prototype Modeler
- Label Generator
- Label Tune
- Mask Generator
- NC Panel Route
- Net Color View
- Padstack Finder
- Padstack Usage
- Panelization
- PCB Library Plot
- Polar Grid Utilities
- Post Processing
- Push to Grid
- Quick Symbol Edit
- Replace Via
- Shape Utilities
- Shield Generator
- Shield Routing
- Silkscreen
- Snap Generator
- SVG Export
- Synchronize Testprep
- Variant 3D
- Variant Assembly
- Variant BOM
- Z-DRC

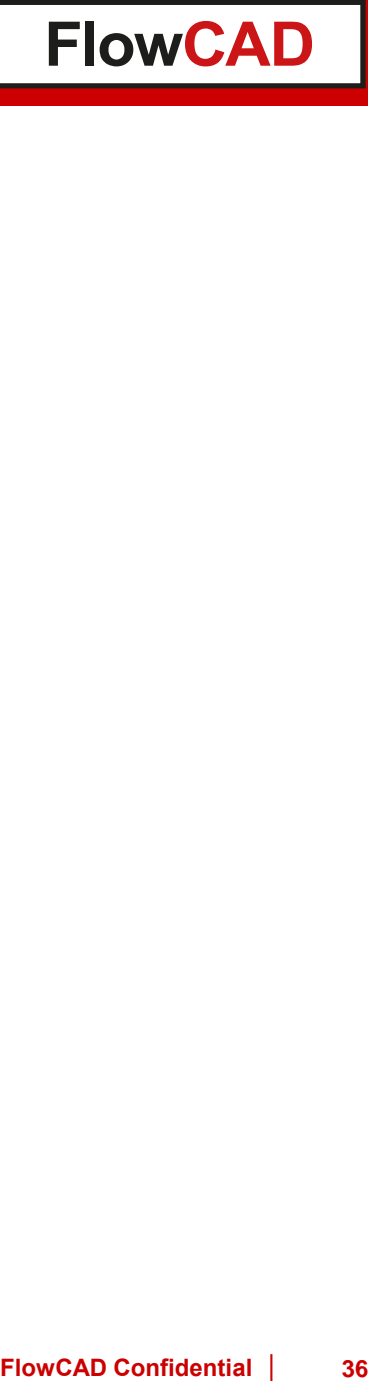

### **Digital Soldermask**

### Pad box

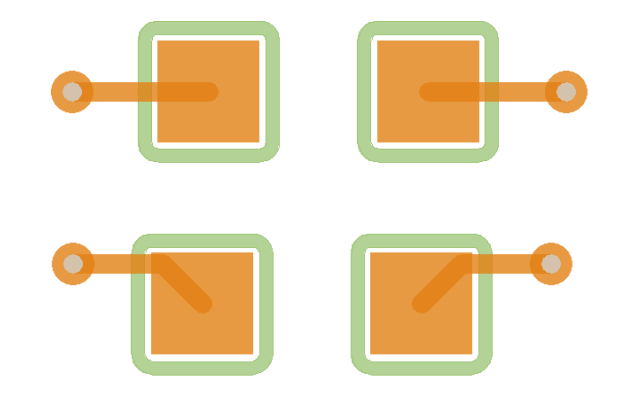

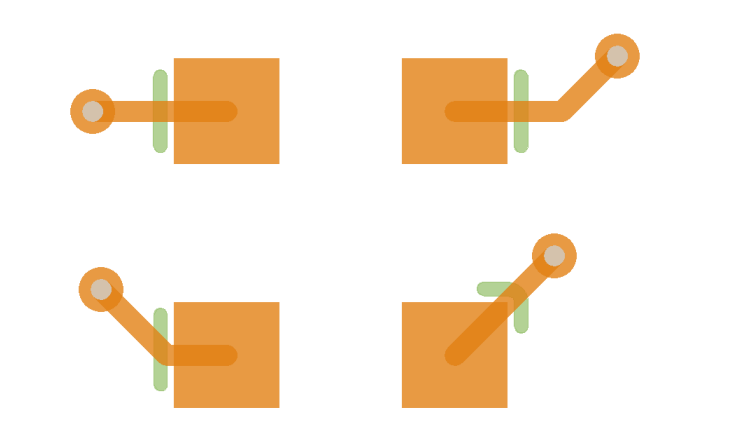

### Component boundary

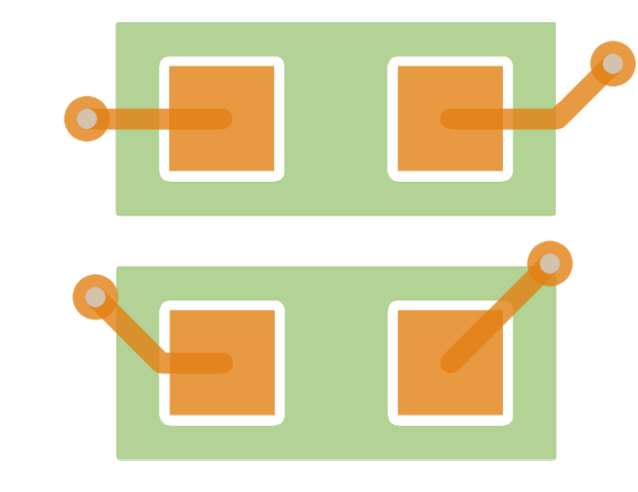

### Trace mode Soldermask region

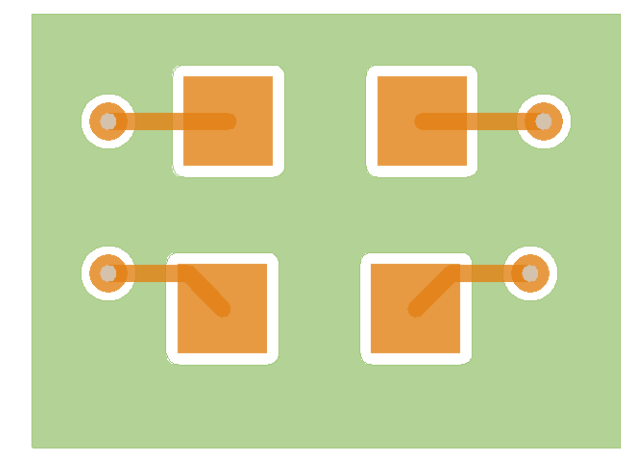

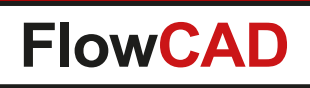

### **Digital Soldermask**

- Developed together with Würth Elektronik
- Various modes
	- − Pad ring / box
	- − Trace mode
	- − Component mode
	- − By region
- Parameters

− …

- − Bridge width
- − Pin, via gap
- − Length offset

FlowCAD<br>
Bridge width<br>
<sup>1</sup><br>
Length<br>
offset<br>
‡<br>
Pin mask gap<br>
mask gap<br>
Help<br>
FlowCAD Confidential General Diagram  $\blacktriangledown$ Region DESIGN Create Technology Spray Coat  $\blacktriangledown$ Pad Box  $\overline{\mathbf{v}}$ Mode **TOP**  $\overline{\mathbf{v}}$ Layer(s)  $\blacktriangledown$ DIGITAL\_SOLDER\_1 New Output Options  $|0.12|$ **Bridge width** Length Offset  $|0.10\rangle$  $|0.05|$ Pin mask gap Via mask gap  $|0.05|$  $\sqrt{ }$  Use via hole Advanced PLACE\_BOUND  $\blacktriangledown$ Comp boundary  $|0.15|$ Pad margin  $|0.07\rangle$ Min aperture Close Generate Clear Cancel

**88** Digital Soldermask 22.3 (C)2022

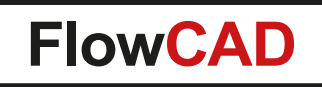

### **Digital Soldermask**

• Techniques can be combined and used to create multiple masks on separate layers, accounting for mask thickness requirements

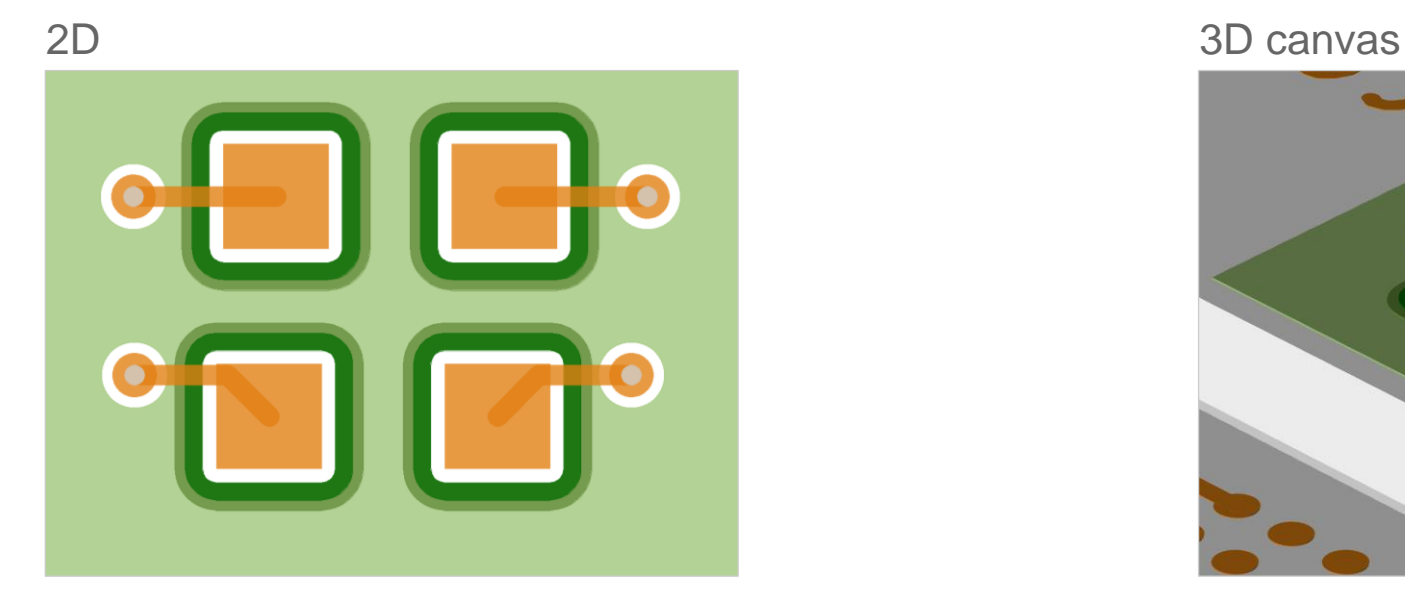

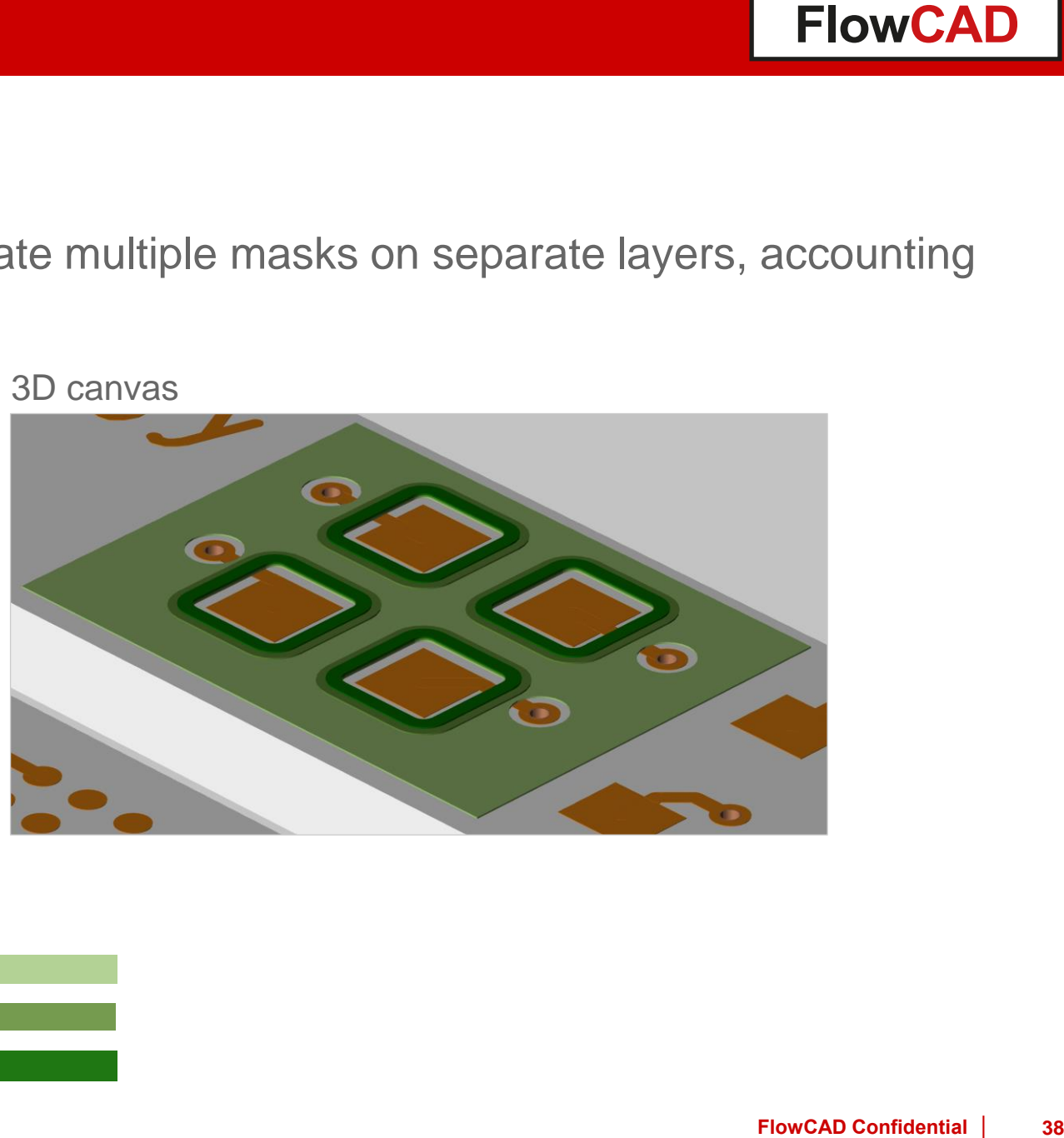

- In example above:
	- ‒ Soldermask region on Digital\_Soldermask\_1\_TOP
	- Pad box on Digital\_Soldermask\_2\_TOP
	- Pad box on Digital\_Soldermask\_3\_TOP

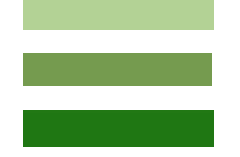

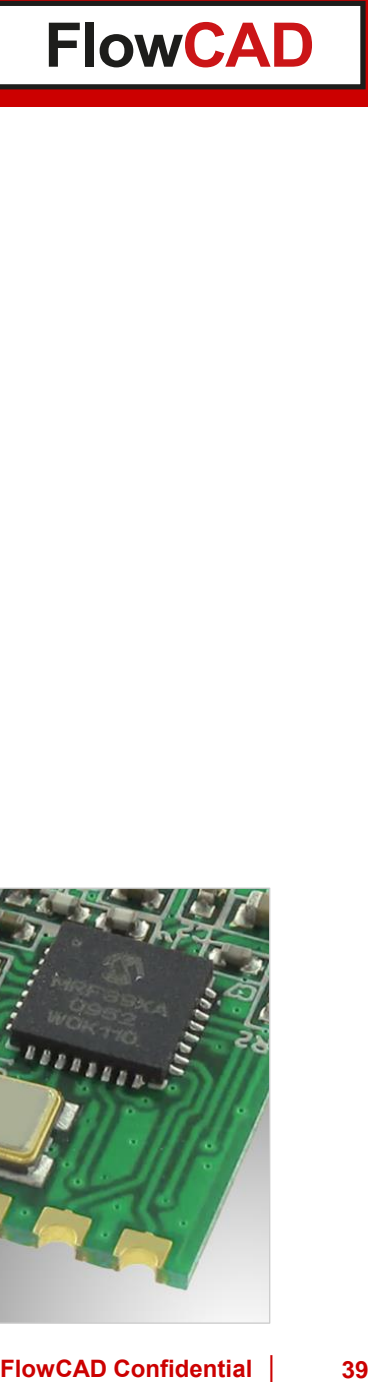

# **Edge Plating**

- Edge plating is a plated conductive material on the edge of a PCB where in normal instances, only dielectric material is exposed
- This plated conductive material may be used for many functions
	- − Improve current carrying across multiple layer of a PCB
	- − Edge connection protection
	- − Board to case grounding
	- − EMC signal integrity
	- − Heat management
- Two forms of Edge Plating
	- − Wraparound (Side) Plating
	- − Castellated Holes

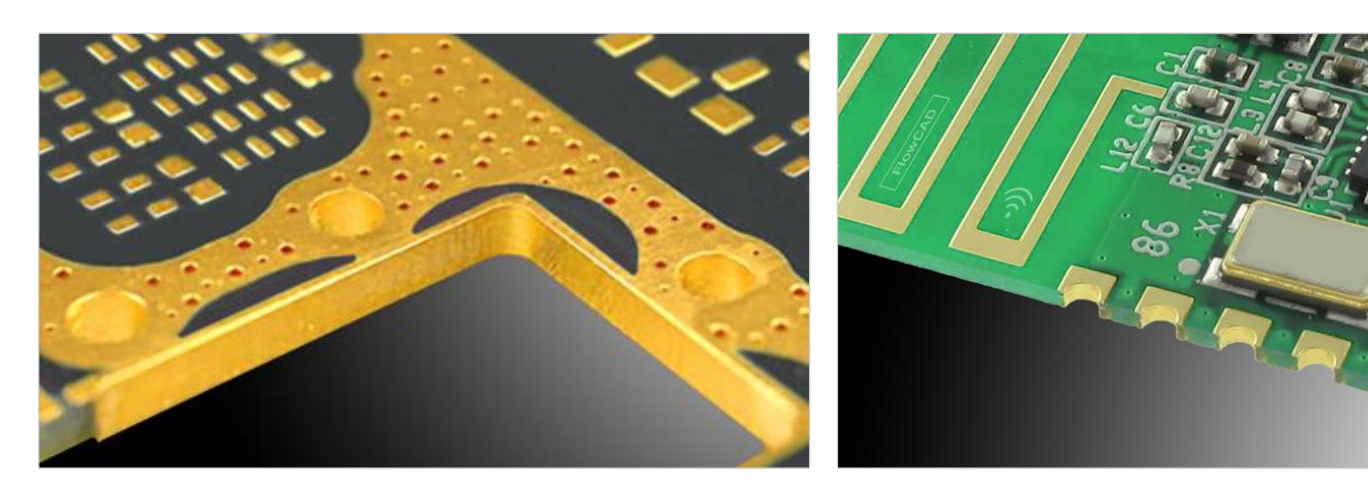

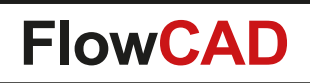

# **Edge Plating: Wraparound (Side)**

- Define plating sections interactively
- Net assignment
- Connectivity Check
- DRC Clearance Check
- Net Short support

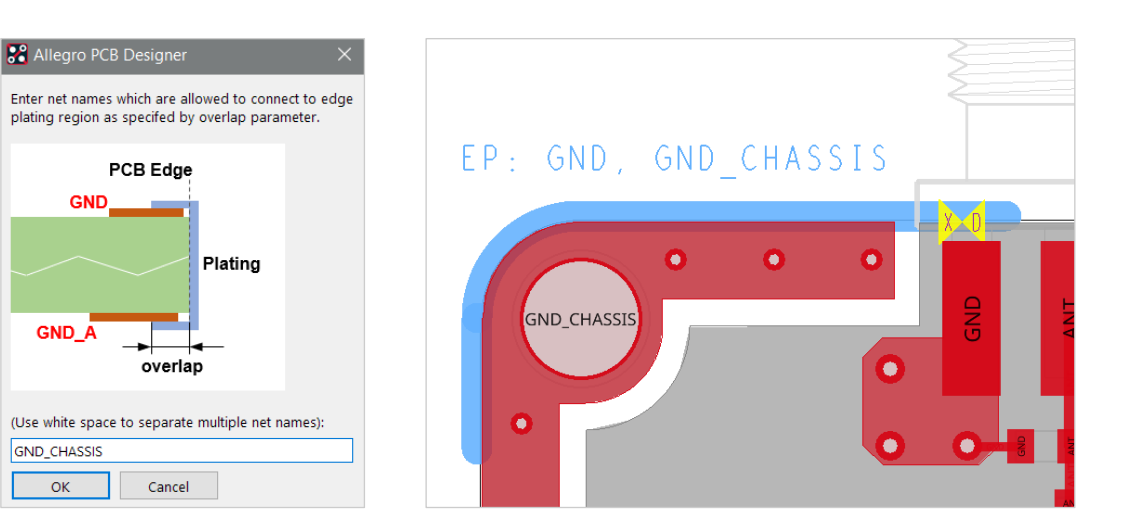

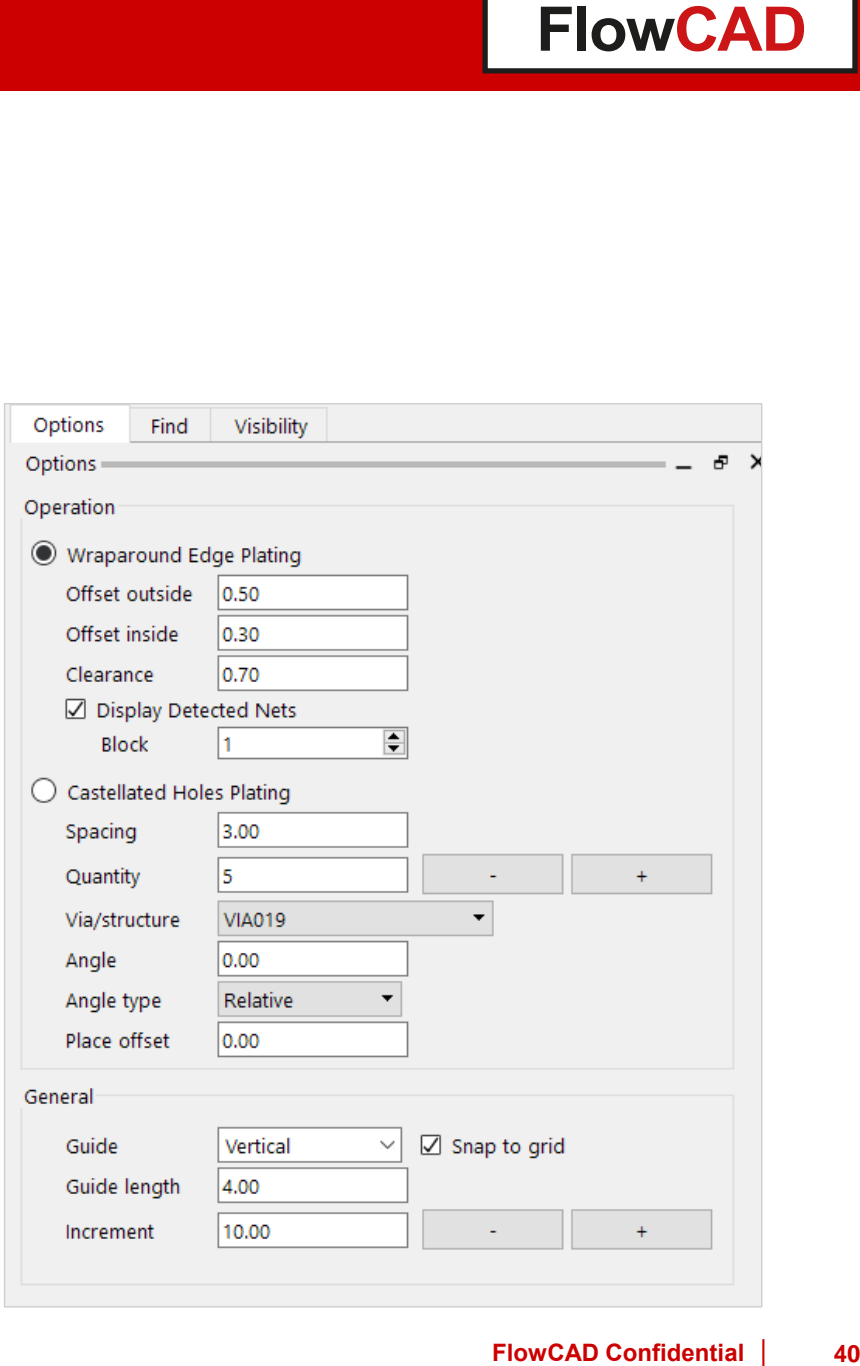

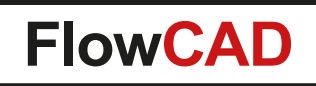

# **Edge Plating: Castellated Holes**

- Define locations interactively along outline supporting
	- − Spacing
	- − Quantity
- Objects supported
	- − Vias
	- − Via structures
	- − Symbols
	- − Electrical components
- Placement parameters
	- − Alignment with outline (relative, absolute)
	- − Offset from outline

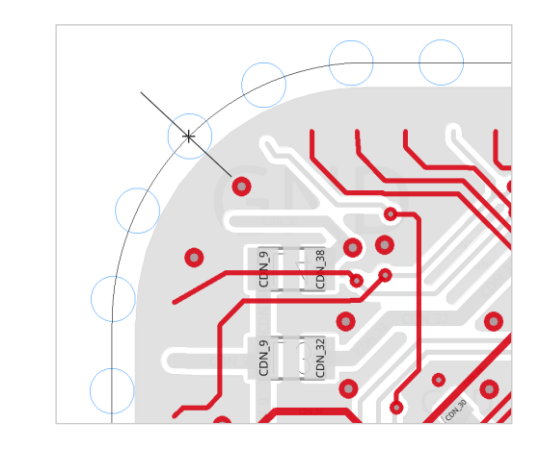

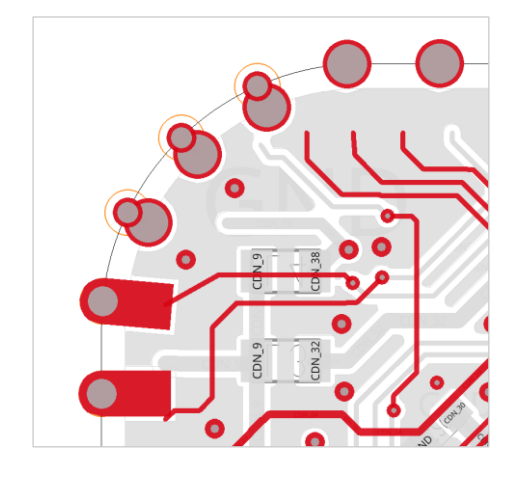

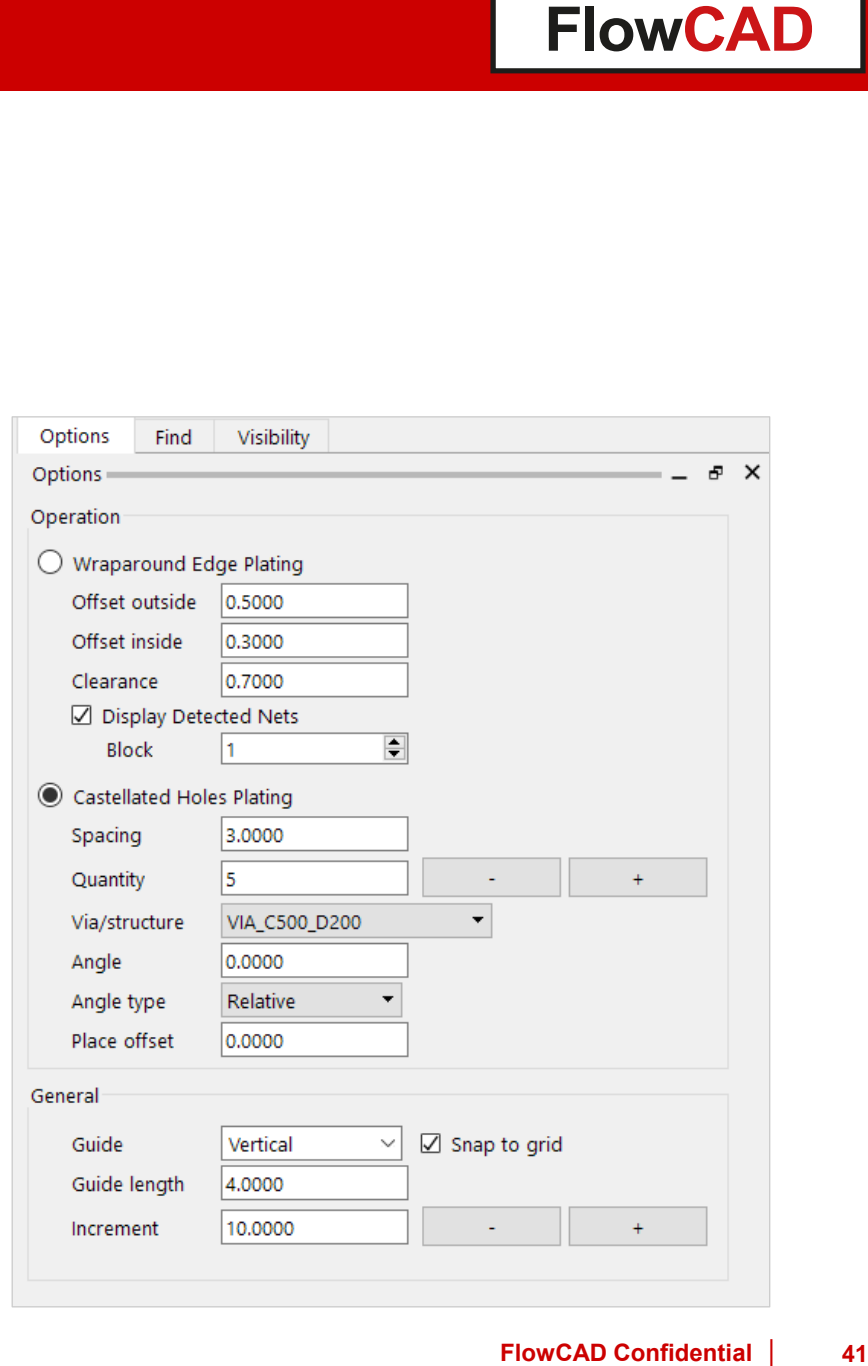

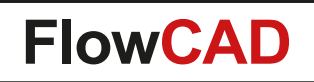

# **FloWare Link Tips**

- [Overview of All Available FloWare Modules](https://www.flowcad.com/en/floware-toolbox.htm)
- [Free Trial](https://www.flowcad.com/en/floware-toolbox.htm#free-trial)
- [FloWare Datasheet](https://www.flowcad.de/datasheets/FloWare-datasheet.pdf)
- [FloWare Detailed Description](https://www.flowcad.de/datasheets/FloWare-Description.pdf)
- [Videos @ YouTube](https://www.youtube.com/playlist?list=PLNsaKd49Krflj-Q4xmAtHu4xo_cnPB4sy)

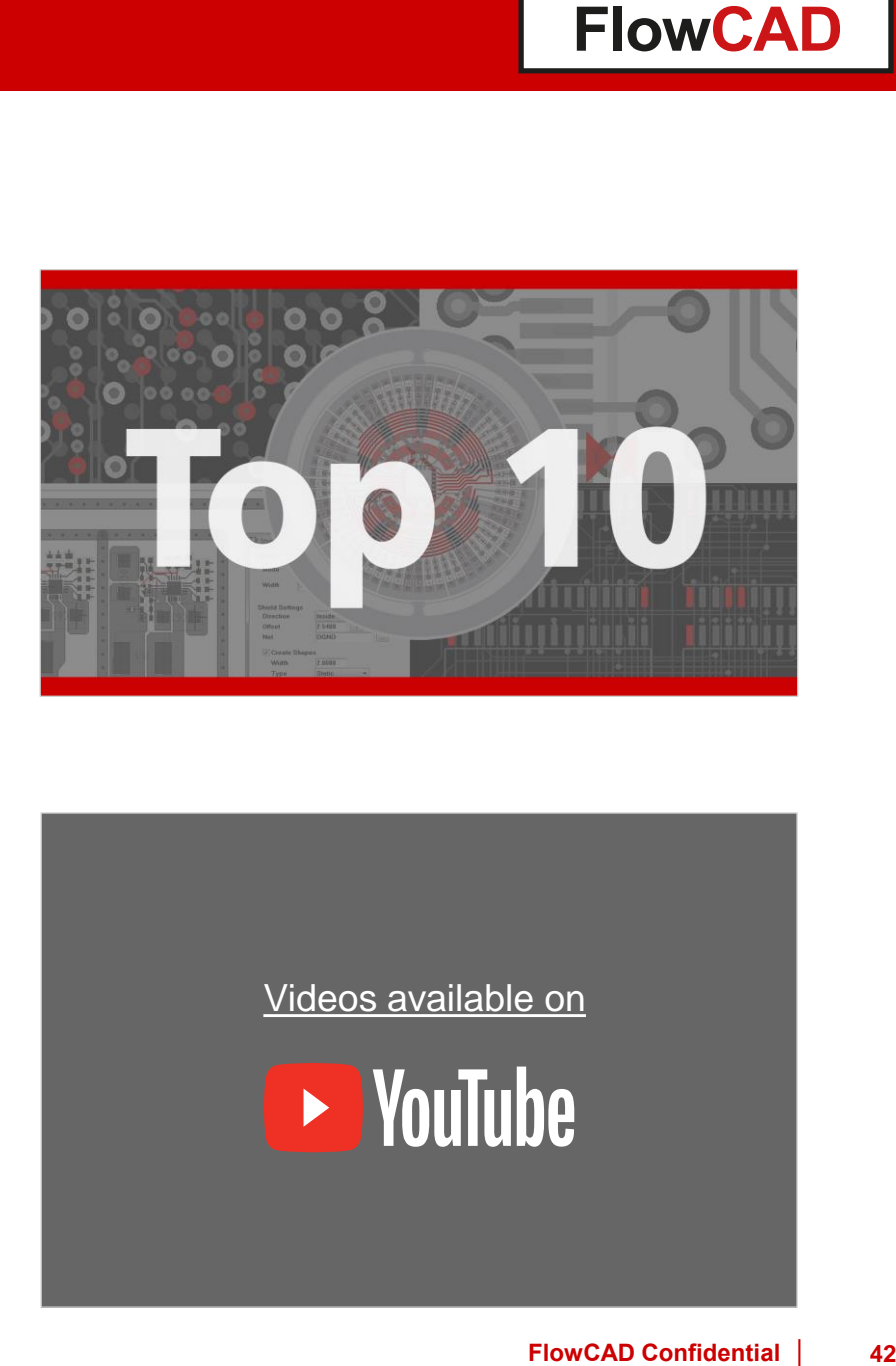

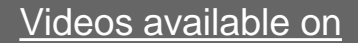

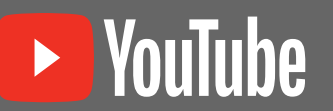

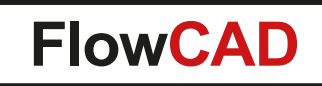

### **Products / Solutions for Electronic Designers**

### **Solutions**

- PCB Layout
- PSpice-Simulation
- SI- and PI-Simulation
- EMI and Antenna Simulation
- Timing Analysis
- Thermal Simulation
- 3D mCAD-eCAD Integration
- CAM Verification
- Boundary Scan Test
- Protocol Analysis
- Electronic Data Management
- PLM and ERP-Connection

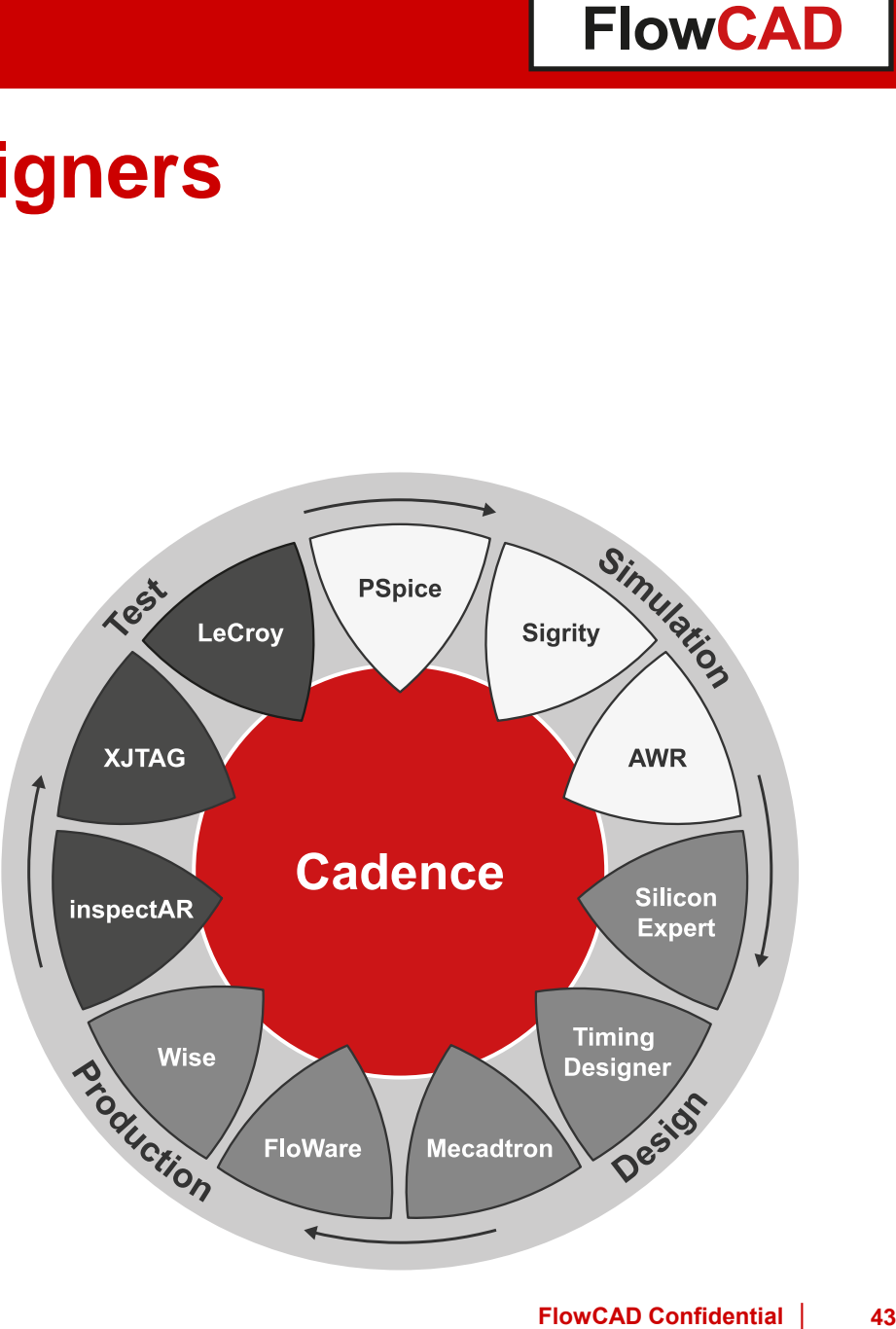

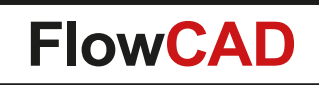

### **Focus on Customer Satisfaction**

### **Sales**

- Fair, competent advice
- Long term solutions

### **Support**

- Hotline, Fastviewer
- Survey

### **Service**

• PCB Design Services (Layout, Simulation, Migration)

### **Training**

- Trainings center, on-site
- Workshops

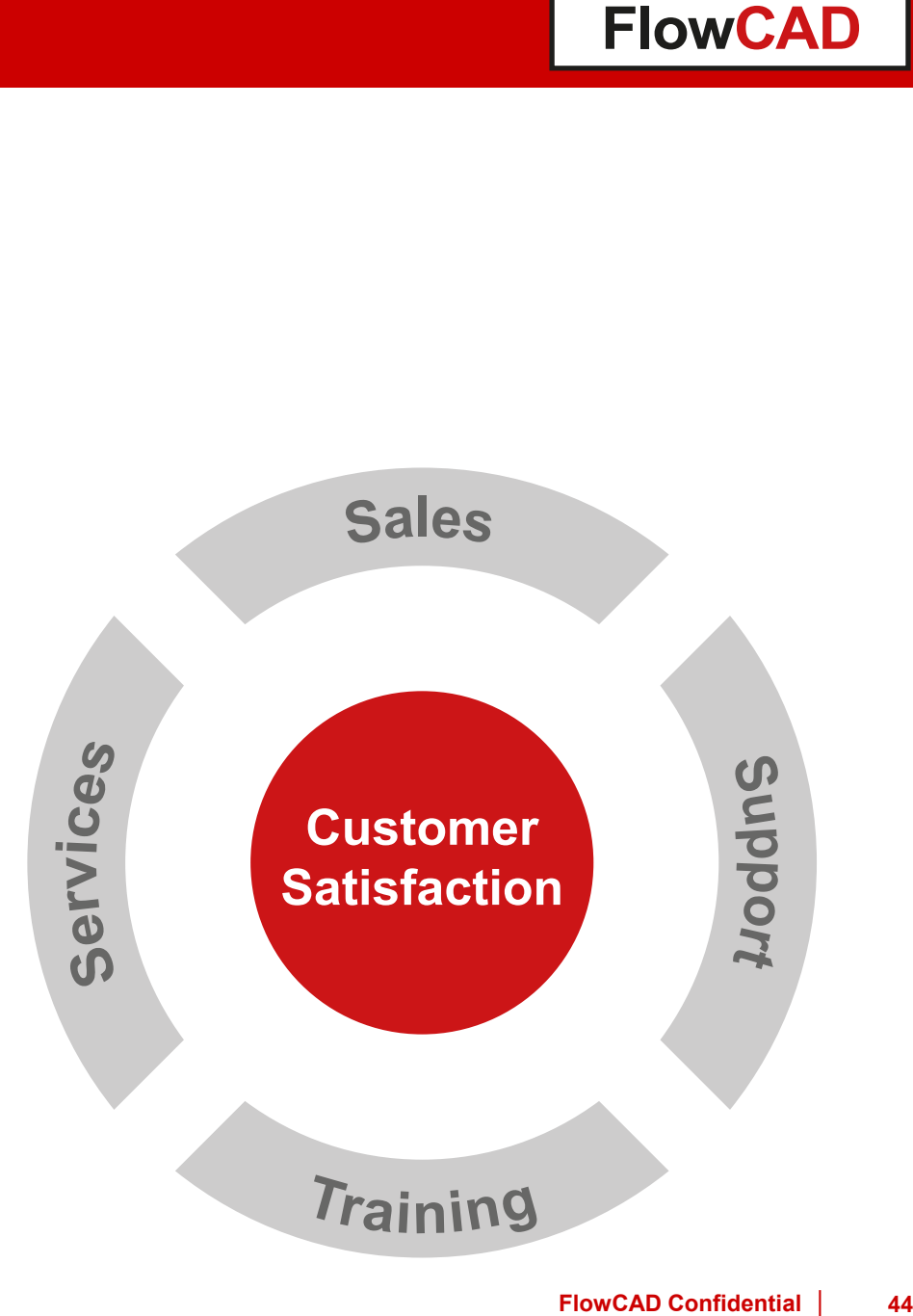

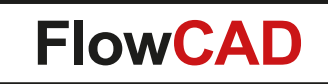

### **Contact us / Kontakt zu FlowCAD**

Please do not hesitate to contact us. Für weitere Fragen und Informationen stehen wir gerne zur Verfügung.

### **FlowCAD Deutschland**

Mozartstr. 2 85622 Feldkirchen bei München T +49 89 45637-770 info@FlowCAD.de

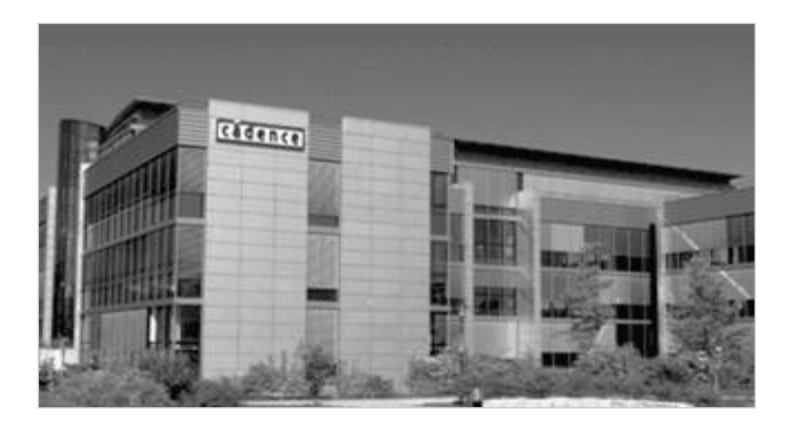

### **FlowCAD Schweiz**

Hintermättlistr. 1 5506 Mägenwil T +41 56 485 91 91 info@FlowCAD.ch

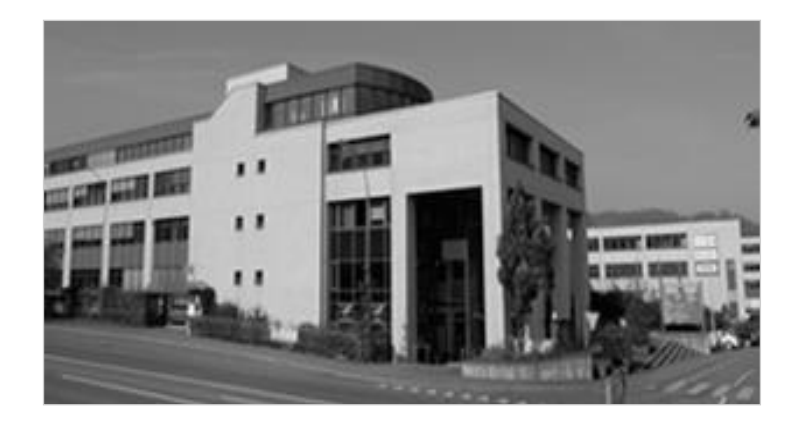

**FlowCAD Polska**

ul. Sąsiedzka 2A 80-298 Gdańsk T +48 58 727 90 90 info@FlowCAD.pl

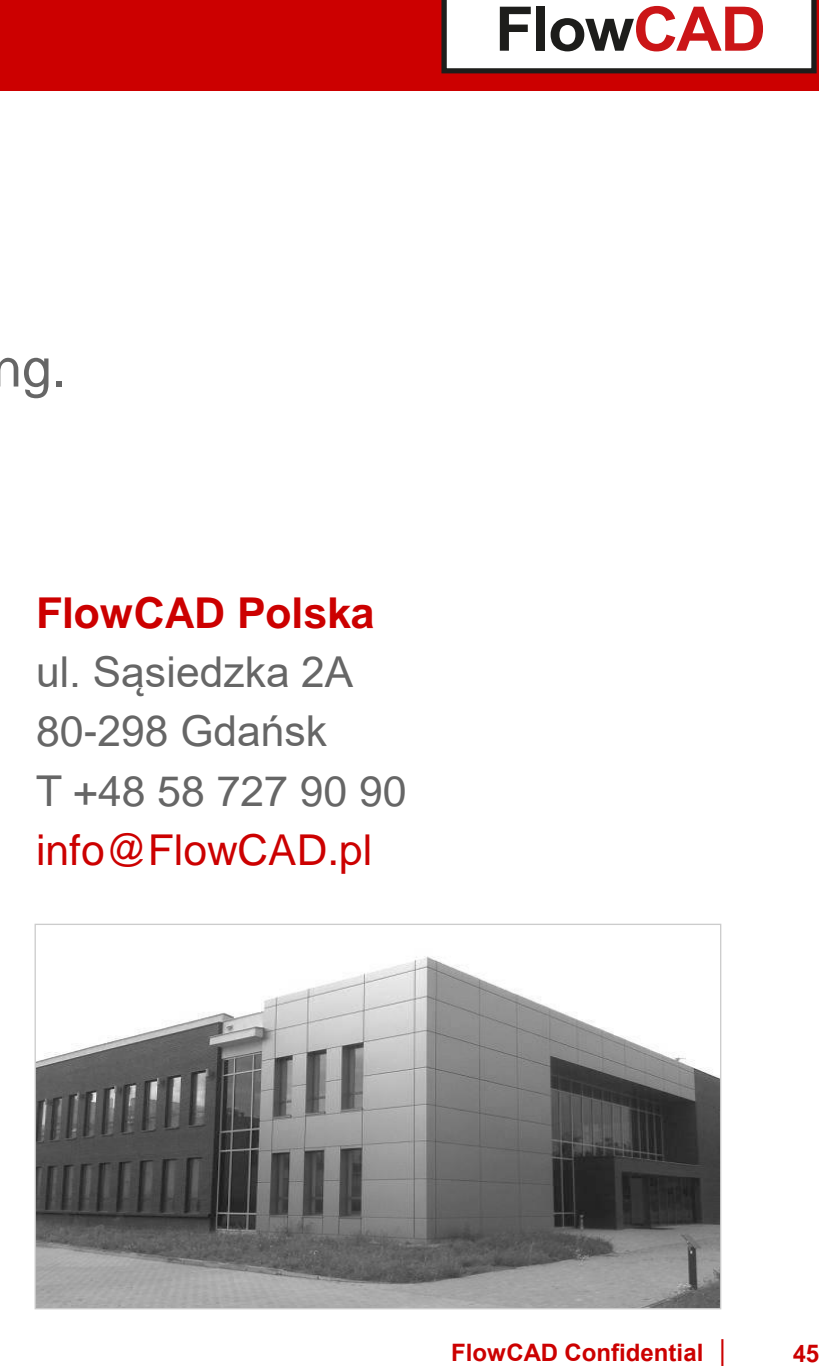

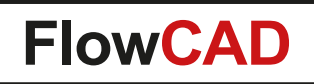

### **Follow Us**

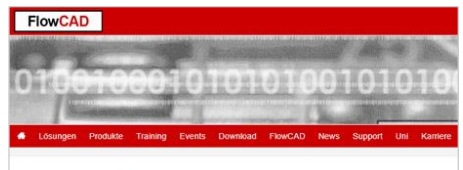

FlowCAD PCB Design Lösungen

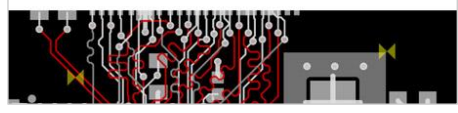

» [FlowCAD.com](https://www.flowcad.com/de/index.htm) » [youtube.com/](http://www.youtube.com/FlowCAD) » [FlowCAD.com/](https://news.flowcad.ch/?p=subscribe&id=3)

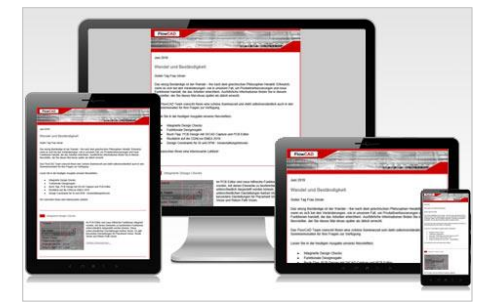

**[newsletter](https://news.flowcad.ch/?p=subscribe&id=3)** 

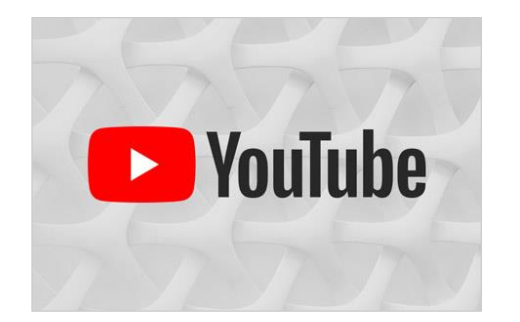

[FlowCAD](http://www.youtube.com/FlowCAD)

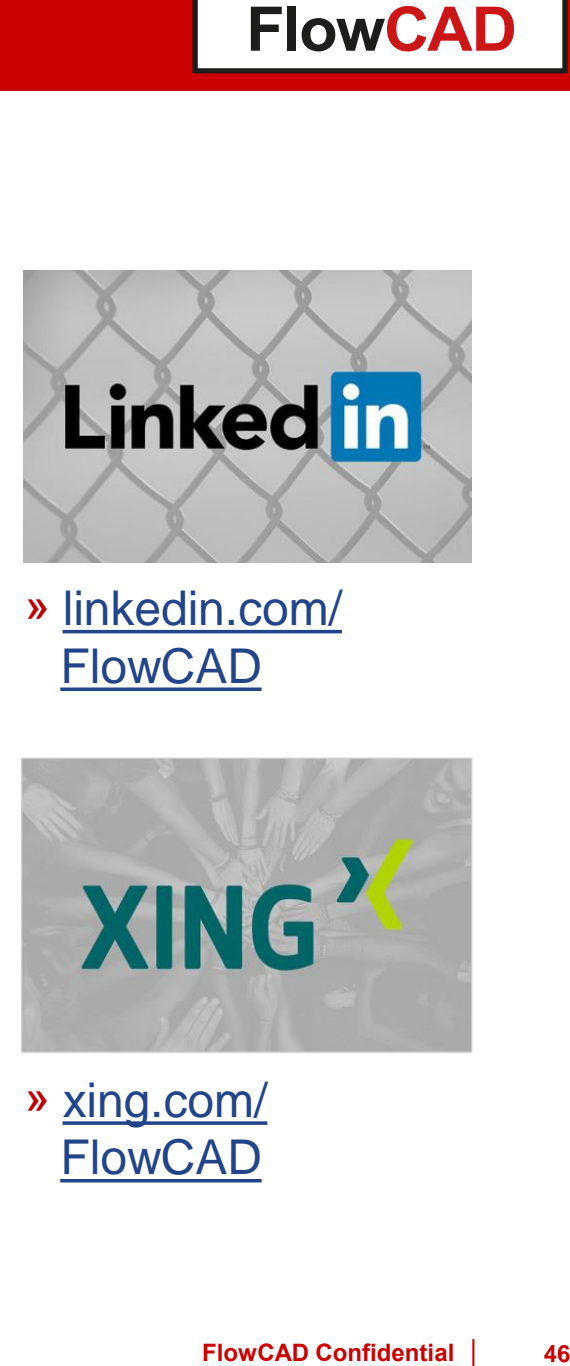

» [linkedin.com/](https://www.linkedin.com/company/flowcad/) [FlowCAD](https://www.linkedin.com/company/flowcad/)

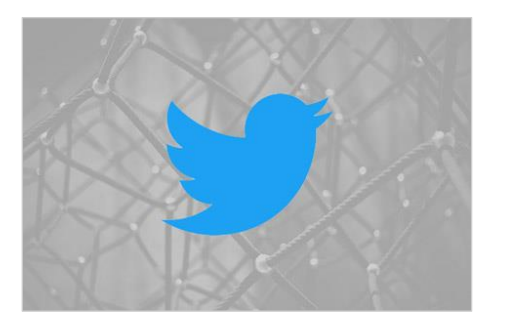

» [twitter.com/](http://www.twitter.com/FlowCAD) **[FlowCAD](http://www.twitter.com/FlowCAD)** 

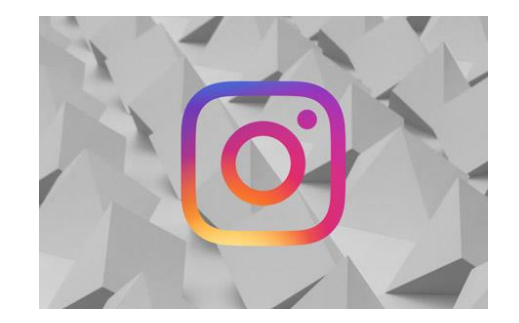

» [instagram.com/](https://www.instagram.com/flowcad.eda/) **[FlowCAD](https://www.instagram.com/flowcad.eda/)** 

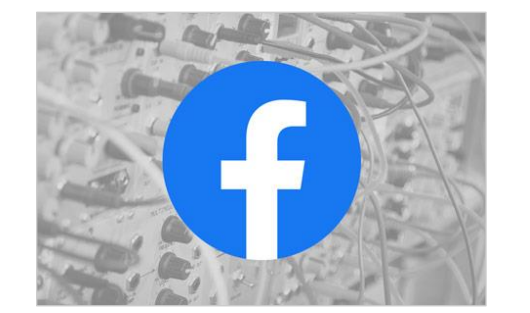

» [facebook.com/](http://www.facebook.com/FlowCAD) **[FlowCAD](http://www.facebook.com/FlowCAD)** 

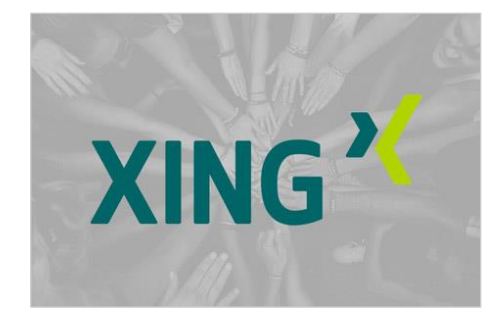

» [xing.com/](https://www.xing.com/companies/flowcadeda-softwarevertriebsgmbh) **[FlowCAD](https://www.xing.com/companies/flowcadeda-softwarevertriebsgmbh)** 

Don't forget to subscribe, share and like!

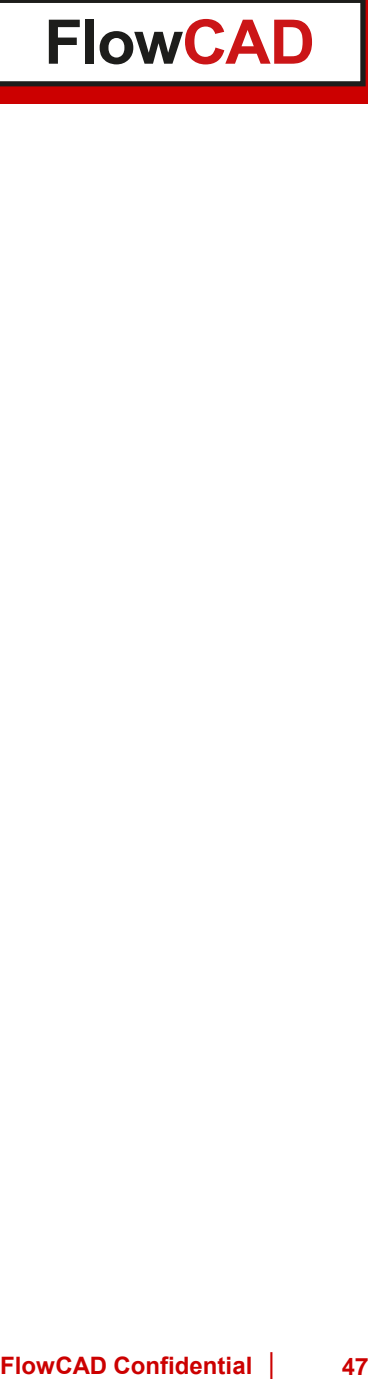

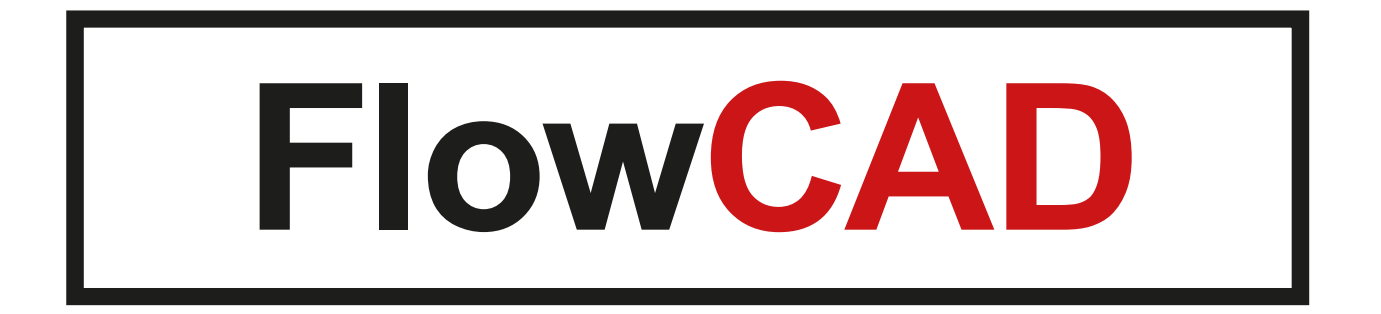